МІНІСТЕРСТВО ОСВІТИ І НАУКИ УКРАЇНИ

Чорноморський державний університет імені Петра Могили

Факультет комп'ютерних наук

Кафедра інформаційних технологій і програмних систем

**І. М. Журавська**

# **КОМП'ЮТЕРНІ МЕРЕЖІ**

Методичні рекомендації до виконання лабораторних робіт для студентів напрямів 6.040303 «Системний аналіз», 6.050101 «Комп'ютерні науки» та 6.050102 «Комп'ютерна інженерія»

Випуск 212

м. Миколаїв – 2014 рік

## УДК 004.732 ББК 32.97я73 Ж 51

Рекомендовано до друку засіданням кафедри інформаційних технологій і програмних систем (протокол № 2 від 22.10.2013 р.)

*Рецензенти:*

*Мусієнко М. П.*, д-р техн. наук, професор; *Пузирьов С. В.*, канд. техн. наук.

Ж 51

Журавська, І. М. Комп'ютерні мережі : метод. рекомендації до виконання лабораторних робіт [Текст] / І. М. Журавська. – Миколаїв : Вид-во ЧДУ ім. Петра Могили, 2014. – 60 с. – (Методична серія ; вип. 212).

Методичні рекомендації містять завдання для виконання лабораторних робіт з дисципліни «Комп'ютерні мережі». Наведені також необхідний теоретичний матеріал, перелік основних понять, контрольні запитання, задачі і тести, індивідуальні завдання, рекомендовані джерела.

Методичні рекомендації призначені для студентів денної, денно-вечірньої та заочної форм навчання, які навчаються за освітньо-кваліфікаційним рівнем «бакалавр» за напрямами 6.040303 «Системний аналіз», 6.050101 «Комп'ютерні науки» та 6.050102 «Комп'ютерна інженерія».

> УДК 004.732 ББК 32.97я73

© Журавська І. М., 2014 ISSN 1811-492X © ЧДУ ім. Петра Могили, 2014

## **ЗМІСТ**

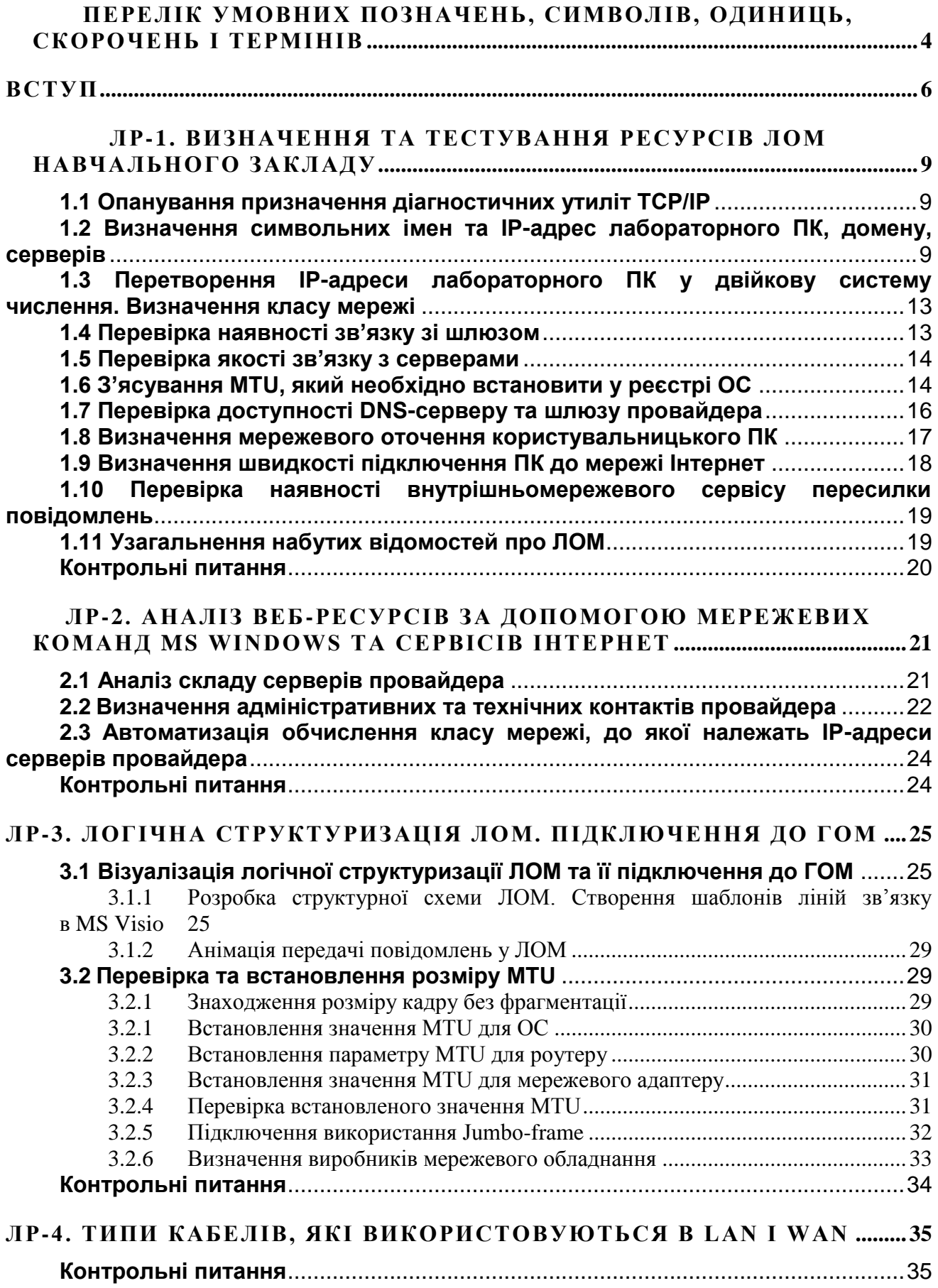

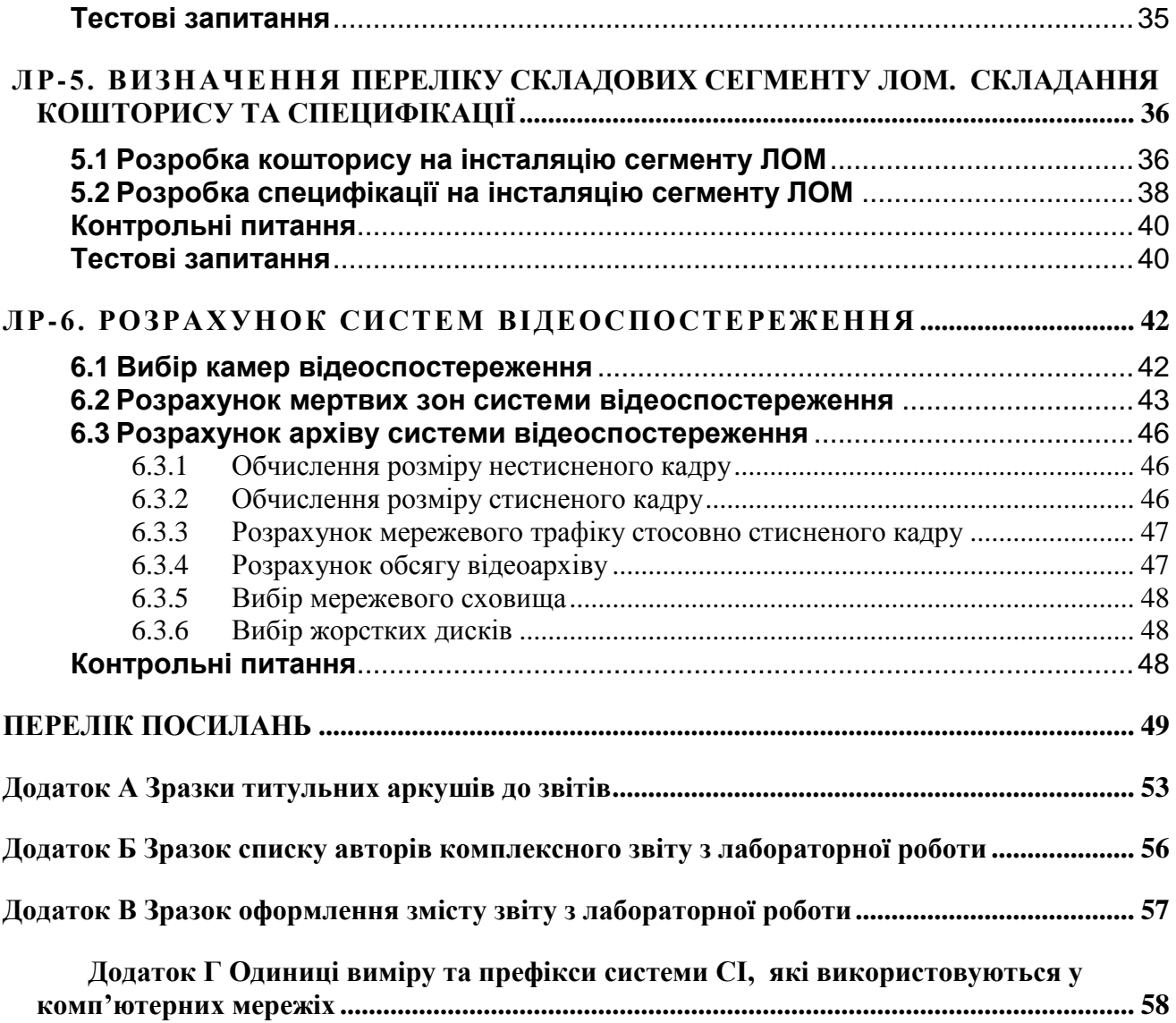

## **ПЕРЕЛІК УМОВНИХ ПОЗНАЧЕНЬ, СИМВОЛІВ, ОДИНИЦЬ, СКОРОЧЕНЬ І ТЕРМІНІВ**

<span id="page-4-0"></span>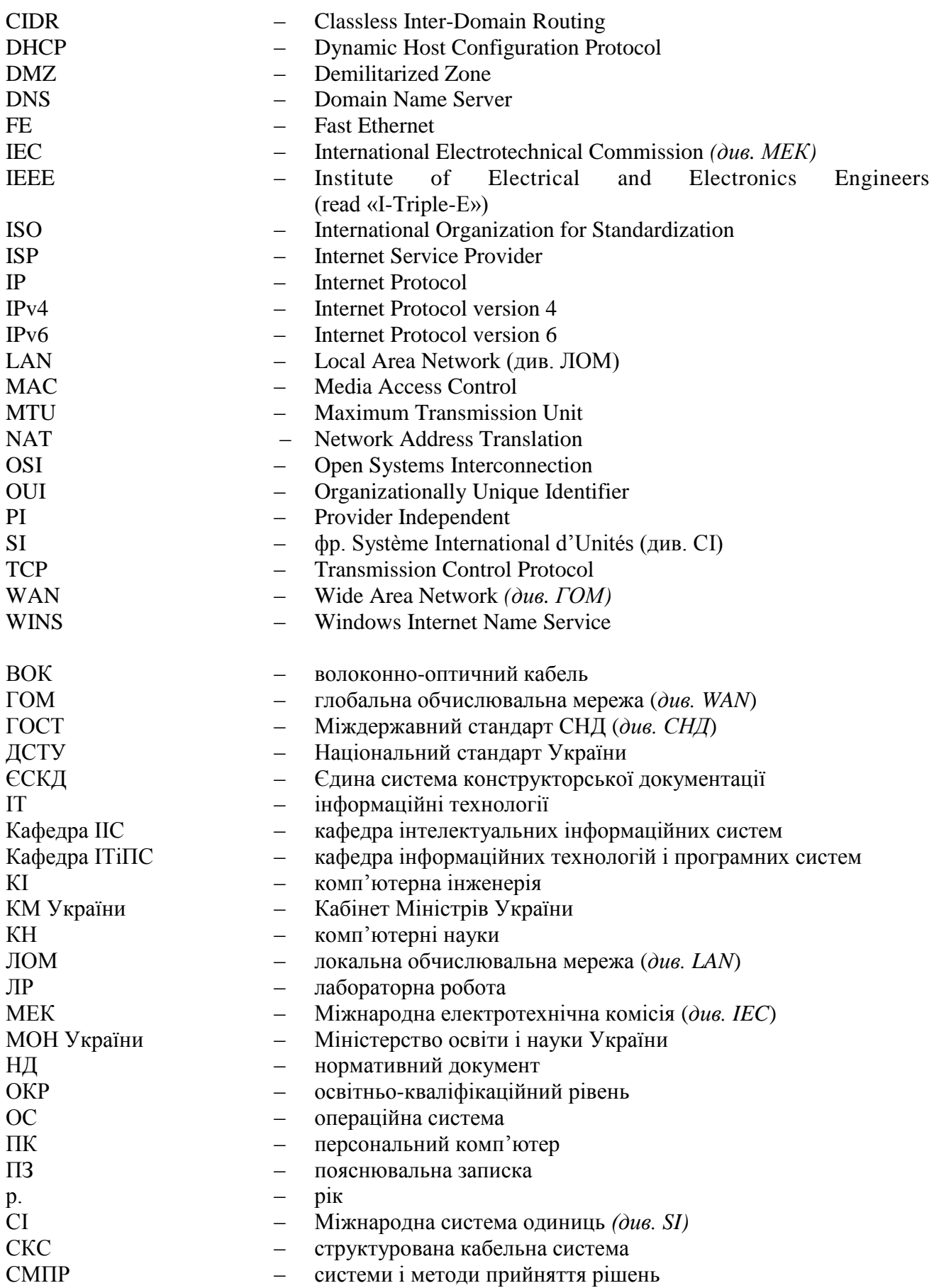

Факультет комп'ютерних наук

Методичні рекомендації до виконання лабораторних робіт

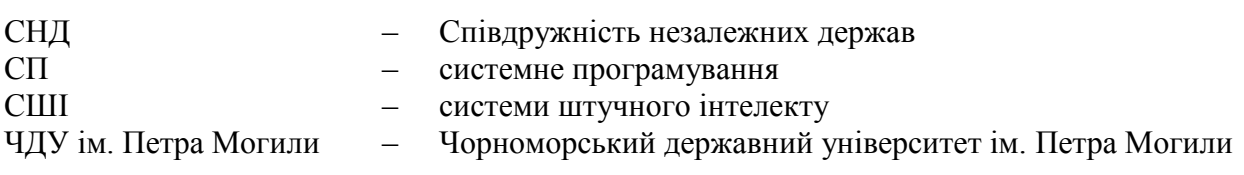

## **ВСТУП**

<span id="page-6-0"></span>Дисципліна «Комп'ютерні мережі» є нормативною у складі навчальних планів підготовки бакалавра за напрямами 6.040303 «Системний аналіз», 6.050101 «Комп'ютерні науки» та 6.050102 «Комп'ютерна інженерія». Дисципліна викладається у ЧДУ ім. Петра Могили на факультеті комп'ютерних наук.

Метою дисципліни є вивчення методів та засобів побудови персональних, локальних, регіональних та глобальних комп'ютерних мереж, а також принципів обміну інформацією по кабельних та безпроводових (бездротових) мережах.

Робочою програмою дисципліни передбачене проведення лабораторних робіт (надалі – ЛР). Питання кожної роботи передбачають закріплення набутих підчас лекцій та самостійної роботи теоретичних знань з архітектури, методів доступу та відповідних механізмів формування кадру для передачі даних, розподілу функцій між протоколами передачі даних на різних рівнях моделі ISO/OSI, а також між серверами у корпоративній мережі за традиційними технологіями локальних мереж (Fast Ethernet; WiFi тощо), а також принципів побудови мереж за новітніми мережевими технологіями (GbE, WiMAX, PLC та ін.).

Завдання ЛР призначені для набуття студентами практичних навичок щодо програмноапаратної організації мереж доступу, в першу чергу за принципами побудови структурованих кабельних систем (СКС), а також щодо кодування та маршрутизації сигналів у комп'ютерних мережах.

У питаннях до самоконтролю та тестових завданнях перевіряється розуміння базових понять міжкомп'ютерного зв'язку, сфери застосування запропонованих термінів та особливостей їх використання.

У тематику лабораторних робіт включені питання за такими темами:

- загальні принципи побудови обчислювальних мереж;
- базові технології локальних, міських та глобальних мереж;

 технології «останнього дюйму» та «останньої милі»для приватних та корпоративних мереж;

основи проектування та розгортання мереж.

Варіанти робіт мають комплексний характер, потребують від студента розуміння мети роботи, теоретичних знань та практичних навичок. Тематика робіт відповідає вимогам робочої навчальної програми дисципліни, а варіанти робіт (у разі їх наявності) приблизно рівнозначні за складністю.

З кожної лабораторної роботи (надалі – ЛР) та індивідуальних завдань студенти оформлюють індивідуальні або комплексні звіти за вимогами нормативних документів [27] та методичних рекомендацій з оформлення таких робіт [27]. Звіти з лабораторних робіт та індивідуальних завдань зазвичай зберігаються до переведення студента на наступний курс.

До оформлення робіт висуваються чітко визначені вимоги, наведені у великій кількості державних нормативних документів [1-5, 11, 22-23].

Звіт оформлюють на аркушах формату А4 (210х297 мм). За необхідності допускається використання включених аркушів формату А3 (297х420 мм).

Звіт виконують за допомогою комп'ютеру в текстовому процесорі MS Word чи аналогічному і роздруковують на одній (основна частина) чи на обох сторонах (додатки) аркуша білого паперу. У разі друку з одного боку аркушу номер сторінки наводиться справа на верхньому колонтитулі. При двобічному друці номери сторінок наводяться у нижньому колонтитулі на зовніжніх берегах.

Текст звіту слід друкувати, дотримуючись таких розмірів берегів: верхній, лівий і нижній – не менше 20 мм, правий – не менше 10 мм.

Звіт друкують з полуторним міжрядковим інтервалом з використанням шрифту Times New Roman текстового процесору MS Word розміру 14 пунктів (за ДСТУ 4163-2003) або з використанням шрифтів іншого текстового редактора з висотою літер і цифр не менш, ніж 1,8 мм [1]. Звіт повинен бути набраним одним базовим шрифтом.

Матеріалам звіту з кожної роботи передує окремий титульний аркуш (додаток А). В окремих випадках допускається складати спільний звіт до декількох ЛР, якщо вони поєднані єдиною тематикою.

Якщо робота виконувалась не одним, а декількома студентами, то така робота вважається комплексною та її список авторів вміщують безпосередньо за титульним аркушем. Зразок списку авторів комплексного звіту наведений у додатку Б. Кожен студент самостійно підписує матеріали звіту, виконані ним особисто, та ставить дату здавання роботи у послідовності число, місяць, рік (15.10.2013);

Структурні елементи звітів про виконані роботи мають назви [1]:

– СПИСОК АВТОРІВ $^{1)}$ ;

ЗМІСТ;

 ПЕРЕЛІК УМОВНИХ ПОЗНАЧЕНЬ, СИМВОЛІВ, ОДИНИЦЬ, СКОРОЧЕНЬ І ТЕРМІНІВ (надалі – ПЕРЕЛІК СКОРОЧЕНЬ);

ВСТУП;

ВИСНОВКИ;

ПЕРЕЛІК ПОСИЛАНЬ [1].

Вищезазначені структурні елементи звітів не нумерують, а їх назви (як і заголовки пронумерованих тематичних розділів) слід розташовувати посередині рядка і друкувати великими літерами без крапки в кінці, не підкреслюючи. Кожну структурну частину звіту, а також розділи, треба починати з нової сторінки.

До змісту включають перелік всіх розділів роботи, після яких наводять літерні та тематичні назви додатків. Після назви кожного розділу, пункту або підпункту ЛР наводять номери сторінок, які містять початок матеріалу, включеного до звіту.

Перелік скорочень повинен розташовуватись в трьох стовпцях, без відображення границь між стовпцями:

а) ліворуч в абетковому порядку (тобто окремо для кожної мови – англійської, української тощо) наводять умовні позначення, символи, одиниці, скорочення і терміни;

б) праворуч – їх детальне розшифрування;

в) між цими стовпцями розміщують стовпець з «коротким тире».

Якщо скорочення використовується менше трьох разів, його до переліку скорочень можна не вносити. Скорочення слів здійснюється згідно з ДСТУ 3582-97 [1].

Основна частина звіту розміщується після вступу та складається з тематичних розділів і підрозділів, які повинні мати номери та заголовки [1; 14]. Підрозділи можуть розділяться на пункти і підпункти, які можуть або мати номер та заголовок, або тільки номер. Кожен звіт повинен мати хоча б один тематичний розділ, який також має номер.

1

<sup>1)</sup> Тільки для комплексних робіт

Номери рисунків, таблиць та формул у звіті завжди двопозиційні, між позиціями ставиться крапка без проміжків. Перша позиція – номер розділу звіту, друга – номер рисунку, таблиці або формули в цьому розділі. Наскрізна нумерація ведеться окремо для рисунків, окремо для таблиць, окремо для формул.

Одиниці виміру мережевого трафіку, обсягу й відповідного часу передачі інформації, а також інших величин ІТ-галузі наводяться згідно з ДК 011-96 (додаток Г).

Професійні мережеві терміни та назви використовуються згідно з тлумаченнями, наведеними у спеціалізованих словниках та нормативних документах [20].

Висновки, перелік посилань і додатки розміщують після основної частини звіту. Кожен додаток має літерну (додаток А, додаток Б й т. д. – крім літер Ґ, Є, З, І, Ї, Й, О, Ч, Ь) та тематичну назву, які наводяться в окремих рядках, по центру, з першої великої літери.

Перелік посилань складається відповідно до вимог ДСТУ ГОСТ 7.1:2006 [1].

## **ЛР-1. ВИЗНАЧЕННЯ ТА ТЕСТУВАННЯ РЕСУРСІВ ЛОМ НАВЧАЛЬНОГО ЗАКЛАДУ**

## <span id="page-9-1"></span><span id="page-9-0"></span>**1.1 Опанування призначення діагностичних утиліт TCP/IP**

Навести призначення основних утиліт командного рядка: *hostname, ipconfig, ping, tracert, arp, route, netstat, nslookup, telnet, ncpa.cpl.* Вивчити найбільш вживані параметри зазначених утиліт.

## <span id="page-9-2"></span>**1.2 Визначення символьних імен та ІР-адрес лабораторного ПК, домену, серверів**

Це завдання необхідно виконати декількома способами.

Символьне ім'я ПК та домену ЛОМ визначається:

- а) за допомогою аплету *System Properties – Computer Name* (рис. 1.1, а, б);
- б) з командного рядка за допомогою утиліти *hostname* (рис. 1.1, б).

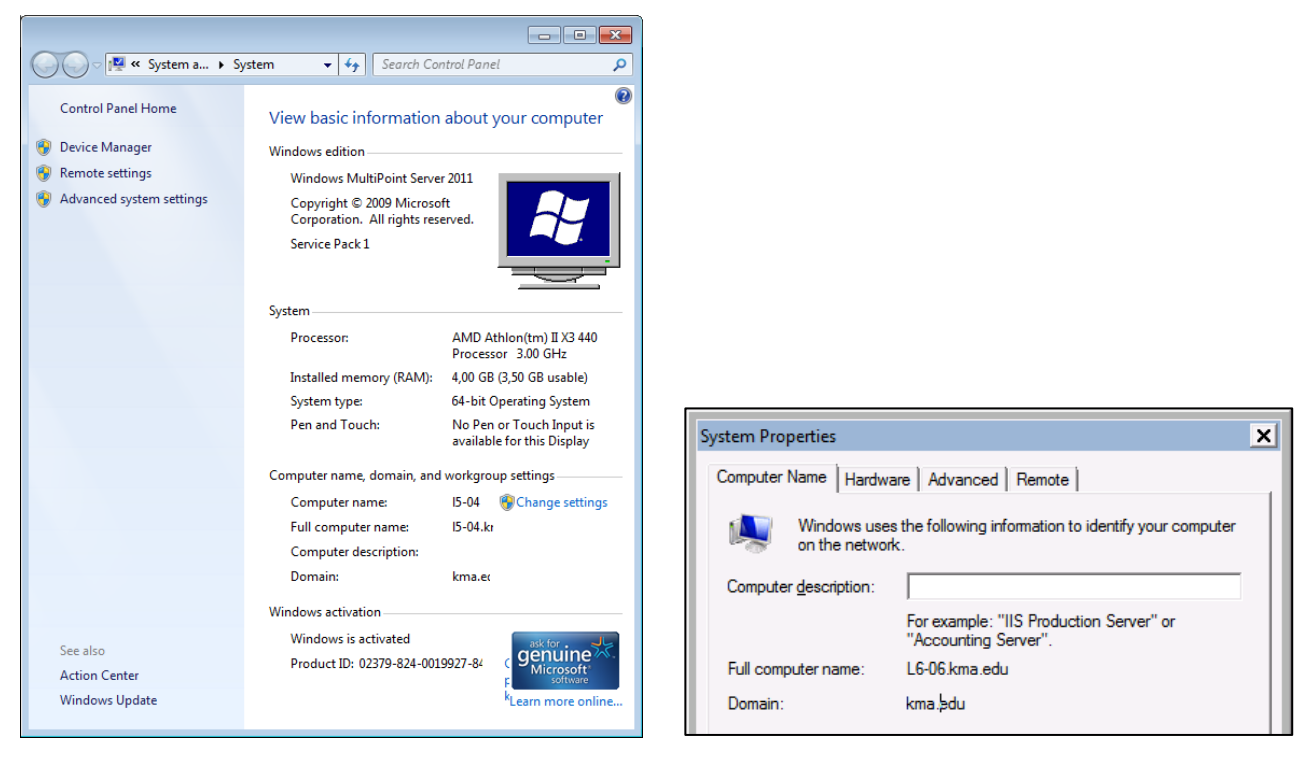

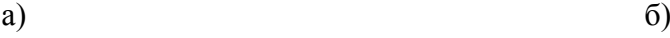

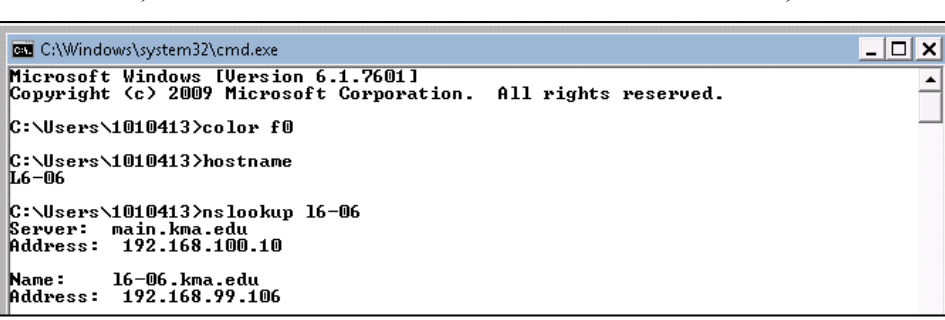

в)

Рисунок 1.1 – Визначення імен ПК та домену з аплету ОС Windows (а, б) та з командного рядку (в)

Технічні характеристики підключення лабораторного ПК до ЛОМ університету (ІР-адресу ПК, ІР-адресу шлюзу, наявність та ІР-адресу DHCP-серверу, тип мережевого адаптера, MAC-адресу мережевої карти й т.і.) потрібно визначити:

а) з аналізу аплета **«Подключение по локальной сети»** (рис. 1.2, а, б, в);

б) з командного рядку у результаті виконання команди *ipconfig -all* (рис. 1.3, г).

в) з аналізу аплета *«***Сведения о системе***»* (рис. 1.3, д), перетворивши їх у вигляд таблиці (табл. 1.1);

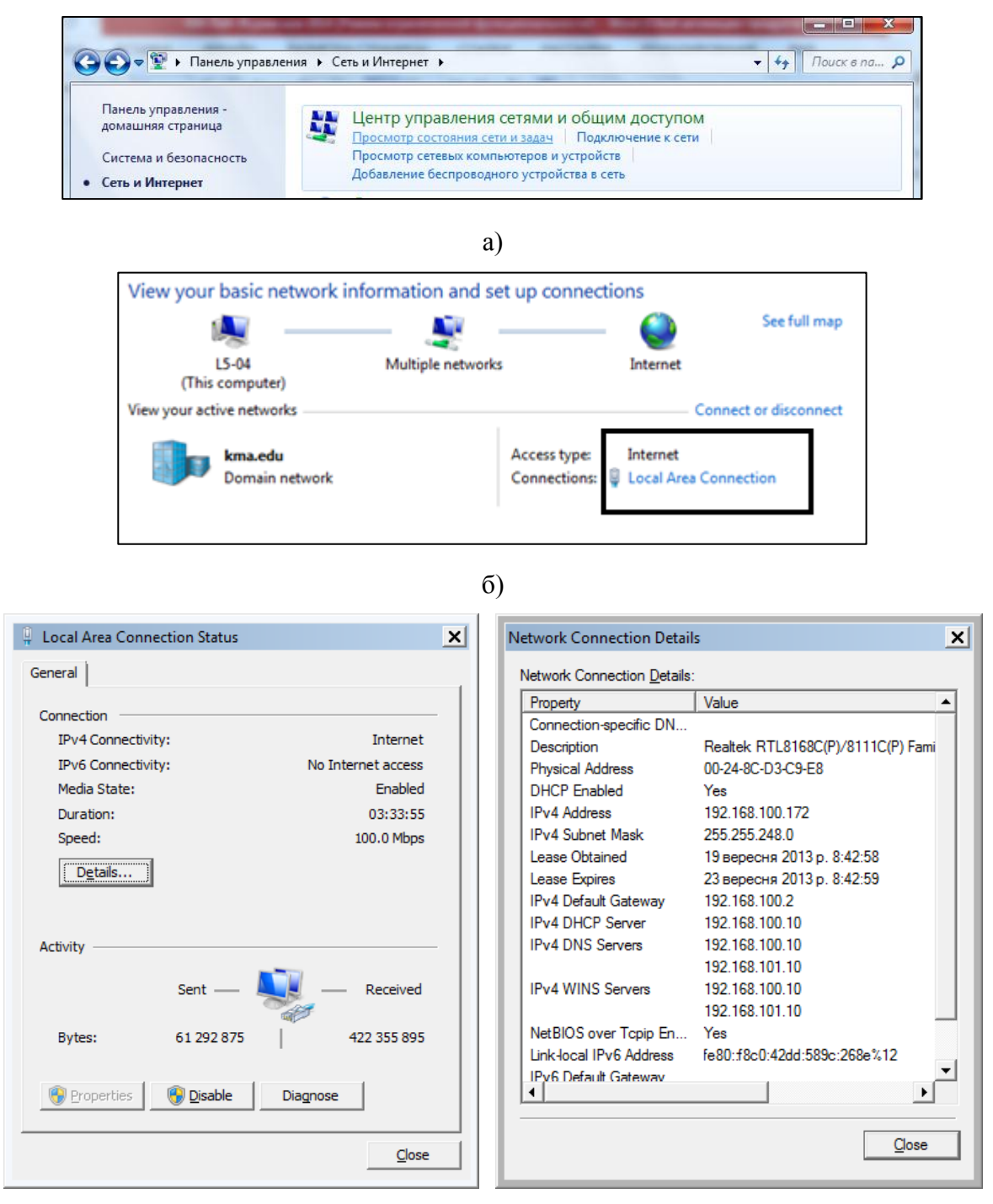

в)

Рисунок 1.2 – Аналіз мережевого підключення: а – підключення до Центру управління мережами ОС Windows, б – запуск аплету **«Подключение по локальной сети»,**  в – дані з Центру управління про мережеве підключення, г – дані з режиму командного рядка, д – дані з аплету *«***Сведения о системе***»*

#### Факультет комп'ютерних наук Методичні рекомендації до виконання лабораторних робіт

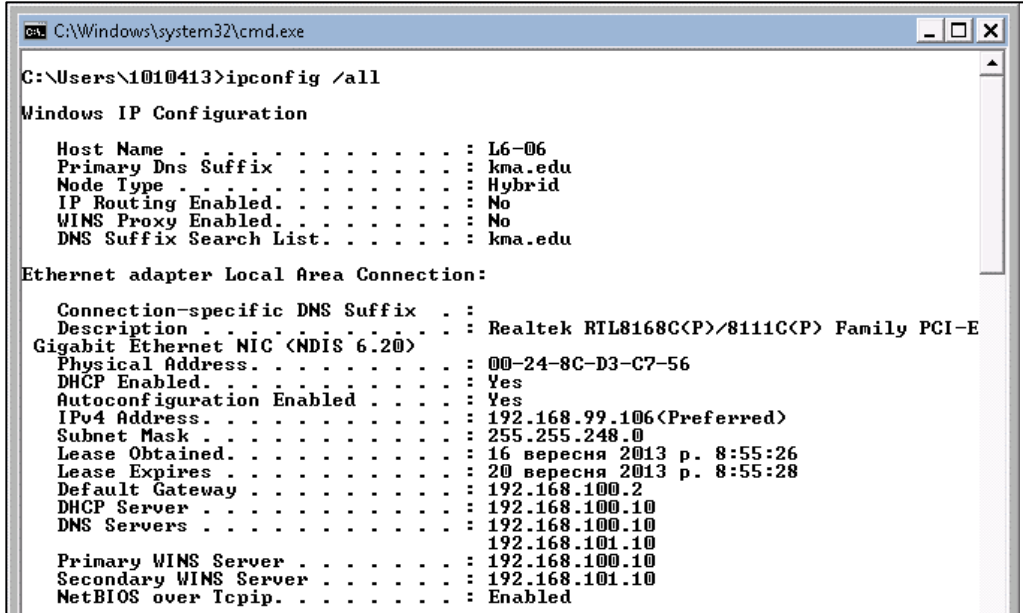

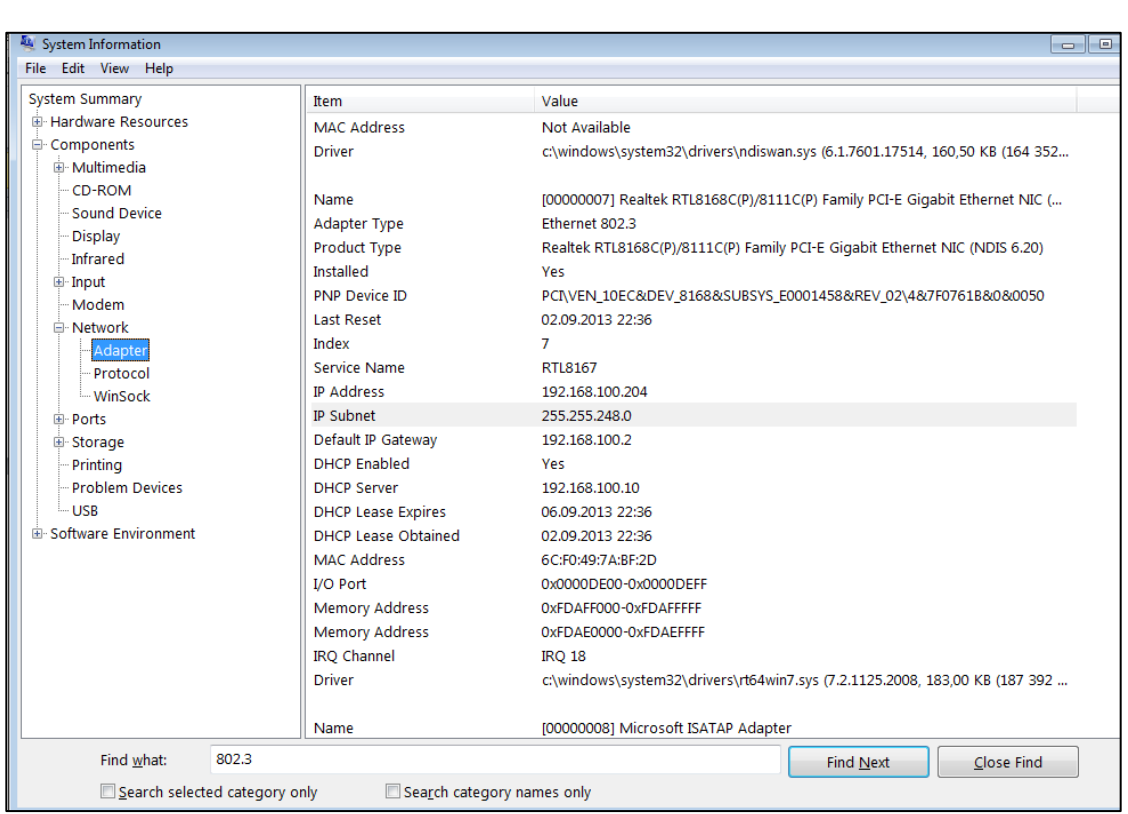

г)

## д)

Рисунок 1.2, аркуш 2

Для підвищення наочності звіту перед створенням скріншотів з режиму командного рядка рекомендується виконати команду *color f0* для інвертації екрану (див. рис. 1.1, в).

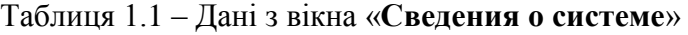

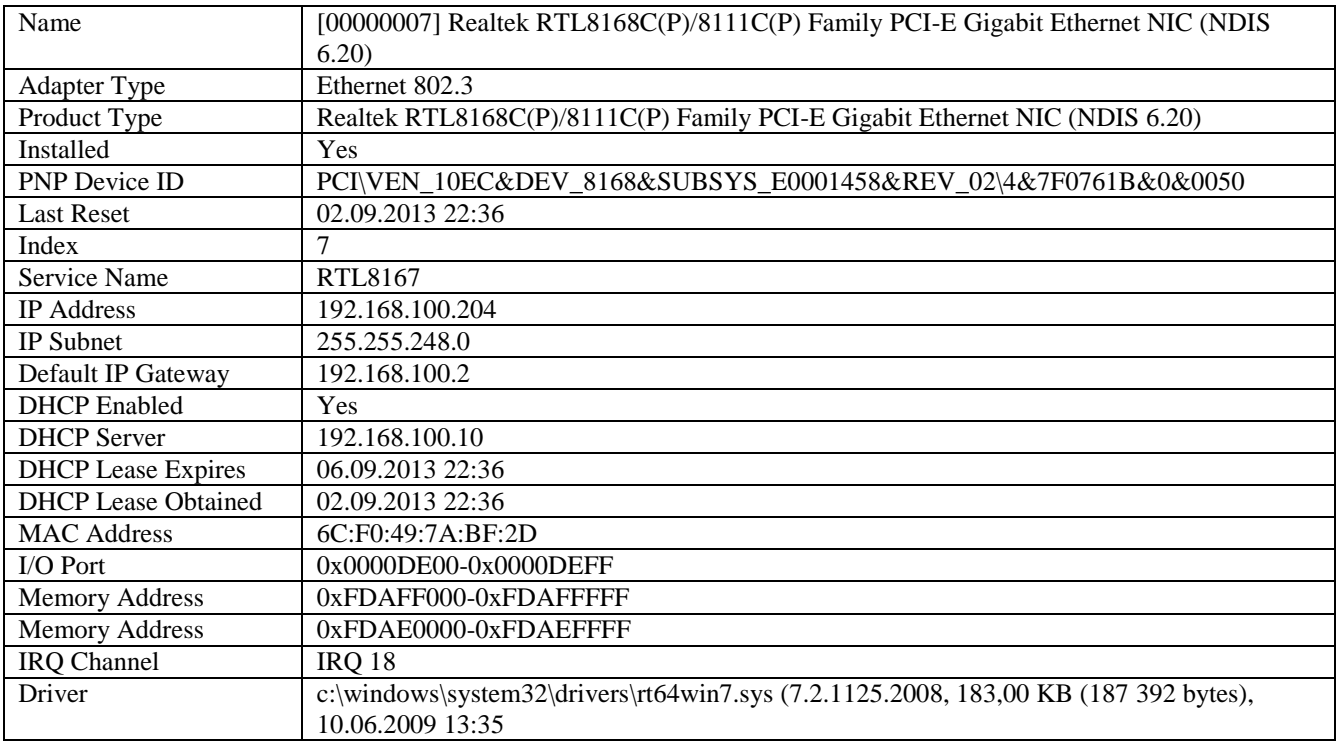

Зазначені відомості з командного рядку також необхідно представити у вигляді таблиці (табл. 1.2), попередньо скопіювавши їх з командного рядка у вигляді тексту, який потім перетворити у таблицю шляхом «*Вставка – Таблица – Преобразовать в таблицу – Разделитель знак табуляции*» (рис. 1.3).

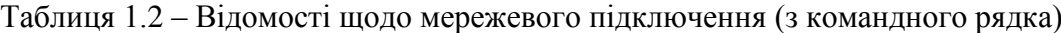

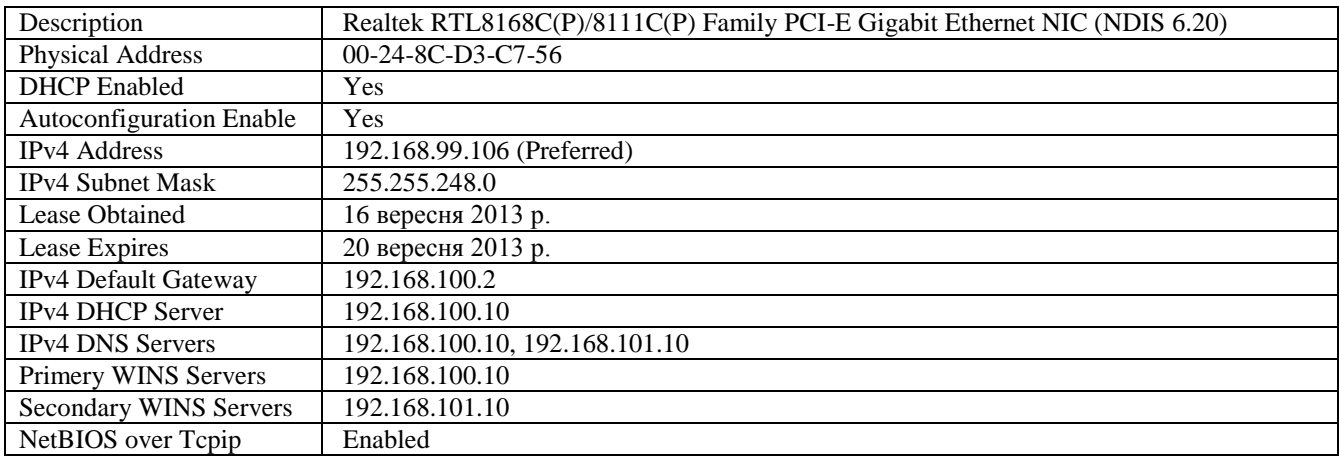

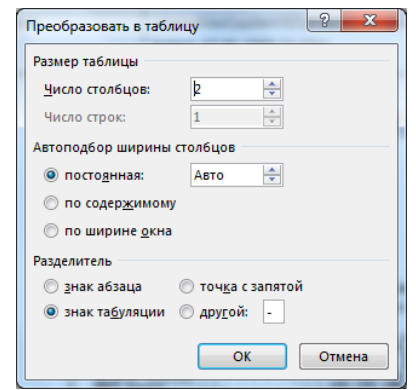

Рисунок 1.3 – Перетворення тексту у таблицю

Для визначення логічних імен серверів з відомих ІР-адрес можна використати утиліту *nslookup* (рис. 1.4) або утиліту *ping* з параметром *–a (ping –a).*

```
\rm c:\Users\1010312>nslookup 192.168.101.10
Server: main.kma.edu<br>Address: 192.168.100.10
|<br>|Name: vdc.kma.edu<br>|Address: 192.168.101.10
```
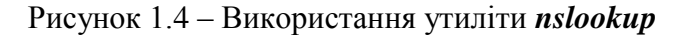

## <span id="page-13-0"></span>**1.3 Перетворення ІР-адреси лабораторного ПК у двійкову систему числення. Визначення класу мережі**

Наприклад:

в десятковій системі числення 192.168.99.106;

 в двійковій системі числення 11000000 10101000 01100011 01101010. Розрахунки:  $192.168.99.106_{10} = 11000000 10101000 01100011 01101010_2$  $192 = 128 + 64 = 2^7 + 2^6 = 11000000$  $168 = 2^7 + 2^5 + 2^3 = 128 + 32 + 8 = 10101000$  $99 = 2^6 + 2^5 + 2^1 + 2^0 = 64 + 32 + 2 + 1 = 01100011$  $106 = 2^6 + 2^5 + 2^3 + 2^1 = 64 + 32 + 8 + 2 = 01101010$ 

Клас локальної мережі – C. До цього класу відносяться адреси, у яких старші 3 біти мають значення 110. Для мережі, які відносяться до даного класу, старші 3 байти знаходяться у діапазоні від 192.0.0.0 до 223.255.255.0.

## **1.4 Перевірка наявності зв'язку зі шлюзом**

<span id="page-13-1"></span>Наявність зв'язку зі шлюзом університету, час проходження даних до сервера, час генерації відповіді сервера на запит можна перевірити за допомогою команди *ping* без параметрів (рис. 1.5, а).

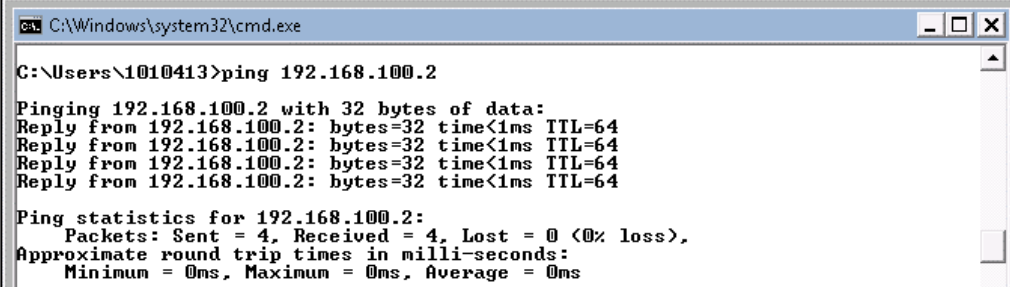

а)

| <b>EXI</b> C:\Windows\system32\cmd.exe                                                                                                    |
|----------------------------------------------------------------------------------------------------|
| Reply from 192.168.100.2: bytes=16384 time=3ms TTL=64<br>Reply from 192.168.100.2: bytes=16384 time=3ms TTL=64<br>Reply from 192.168.100.2: bytes=16384 time=3ms TTL=64<br>Reply from 192.168.100.2: bytes=16384 time=3ms TTL=64<br>Reply from 192.168.100.2: bytes=16384 time=4ms TTL=64<br>Reply from 192.168.100.2: bytes=16384 time=3ms TTL=64 |
| Ping statistics for 192.168.100.2:<br>Packets: Sent = 100, Received = 100, Lost = $0$ (0% loss).<br>Approximate round trip times in milli-seconds:<br>$Minimum = 3ms$ , $Maximum = 4ms$ , $Average = 3ms$<br>C:\Users\1120208>_                                                                                                    |

Рисунок 1.5 – Перевірка наявності (а) та якості (б) зв'язку зі шлюзом

б)

Результатом виконання команди *ping* у даному випадку є відправлення чотирьох пакетів розміром 32 байти за адресою 192.168.100.2 та отримання такої ж кількості в зворотному напрямку (0% втрат).

## <span id="page-14-0"></span>**1.5 Перевірка якості зв'язку з серверами**

Якість сигналу можна перевірити за допомогою тестової задачі:

**Задача:** Для тестування якості зв'язку запустити команду *ping* з відповідними параметрами, які забезпечать відправлення 100 запитів по 16 кілобайт на задану IP-адресу з інтервалом очікування в 0,5 секунди.

**Рішення:** Виконаємо команду *ping* з параметром розміру пакету *(- l)* в 16 кілобайт (рис. 1.5, б).

Виконаємо команду *ping* з параметром розміру пакету в 20 кілобайт:

*ping 192.168.100.2 -n 100 -l 20000 -w 500 Ping statistics for 192.168.100.2: Packets: Sent = 100, Received = 99, Lost = 1 (1% loss), Approximate round trip times in milli-seconds: Minimum = 4ms, Maximum = 12ms, Average = 4ms*

Згідно з результатами тестування дійшли 99 пакетів із 100 відправлених, а втрати склали 1%, тобто мережа працює нормально. Ще збільшимо пакет, що передається до шлюзу:

*ping 192.168.100.2 -n 100 -l 25153 -w 500*

*Pinging 192.168.100.2 with 25153 bytes of data: Request timed out. Request timed out. …*

*Request timed out. Ping statistics for 192.168.100.2: Packets: Sent = 100, Received = 0, Lost = 100 (100% loss)*

**Відповідь:** Для діагностики максимального розміру пакета (надалі – MTU), що може бути опрацьованим встановленою версією ОС Windows, розмір пакетів був збільшений до 25 кілобайт, в результаті чого сигнал був втраченим (100% втрат). Отже, оптимальним розміром MTU для даної лінії зв'язку у ЛОМ є 20 кілобайт.

## **1.6 З'ясування MTU, який необхідно встановити у реєстрі ОС**

<span id="page-14-1"></span>При вирішенні тестової задачі необхідно з'ясувати також, який MTU може бути переданим через мережеву карту ПК до сервера без фрагментації. Для цього запускаємо команду *ping* з аналогічними параметрами з додатковим параметром *–f.*

*ping 192.168.100.2 -n 100 -l 1472 -w 500 –f Ping statistics for 192.168.100.2: Packets: Sent = 100, Received = 100, Lost = 0 (0% loss), Approximate round trip times in milli-seconds: Minimum = 0ms, Maximum = 1ms, Average = 0ms*

Спроба надіслати пакети, які перевищують розмір допустимих:

*ping 192.168.100.2 -n 100 -l 1473 -w 500 -f Pinging 192.168.100.2 with 1473 bytes of data: Packet needs to be fragmented but DF set. Packet needs to be fragmented but DF set. Packet needs to be fragmented but DF set. … Packet needs to be fragmented but DF set. Ping statistics for 192.168.100.2: Packets: Sent = 100, Received = 0, Lost = 100 (100% loss)*

Згідно із результатами виконання команди *ping* максимальне значення MTU складає 1472 байтів. Саме це значення необхідно внести до реєстру ОС MS Windows 7 необхідно змінити розмір MTU згідно з результатами діагностики (рис. 1.6).

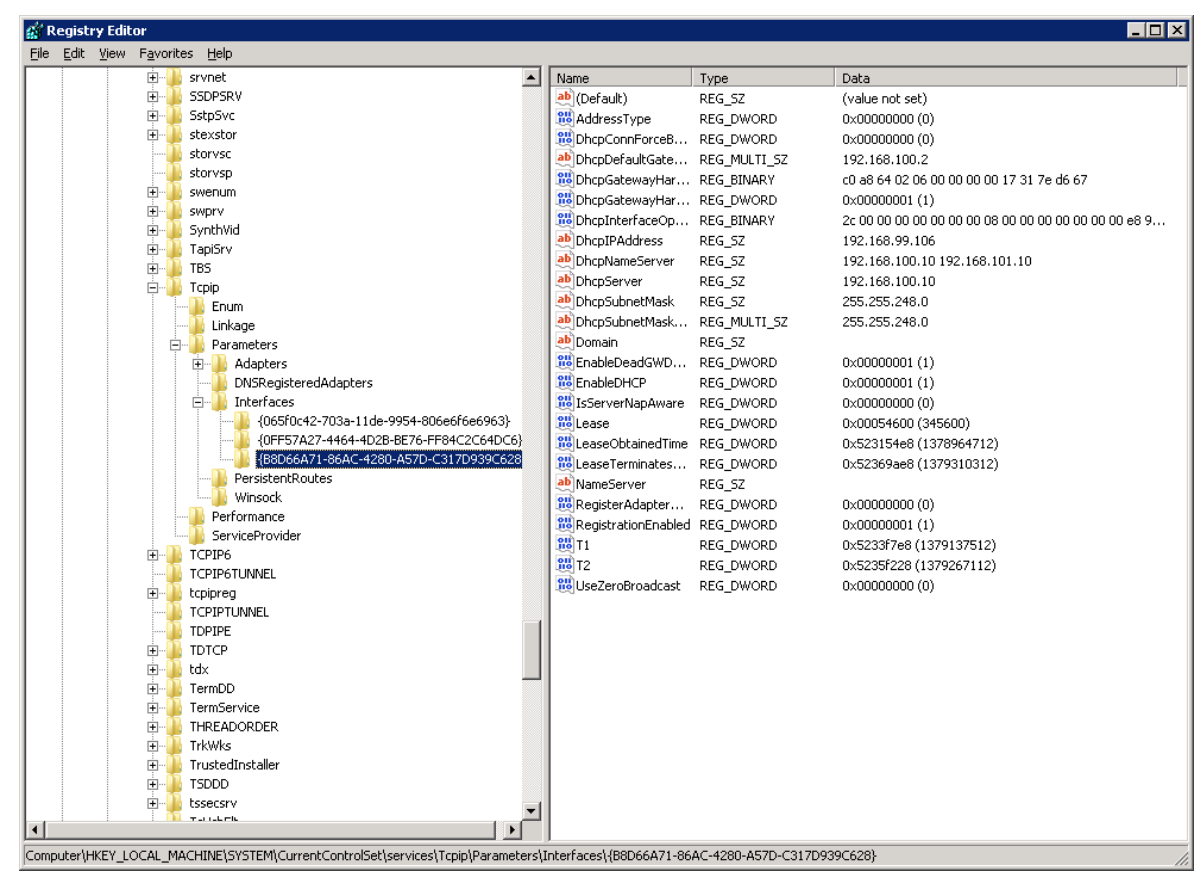

а)

Рисунок 1.6 – Зміна MTU у реєстрі ОС Windows: пошук необхідної гілки реєстру (а) та відкриття вікна зміни параметра MTU (б)

Факультет комп'ютерних наук Журавська І. М. Комп'ютерні мережі

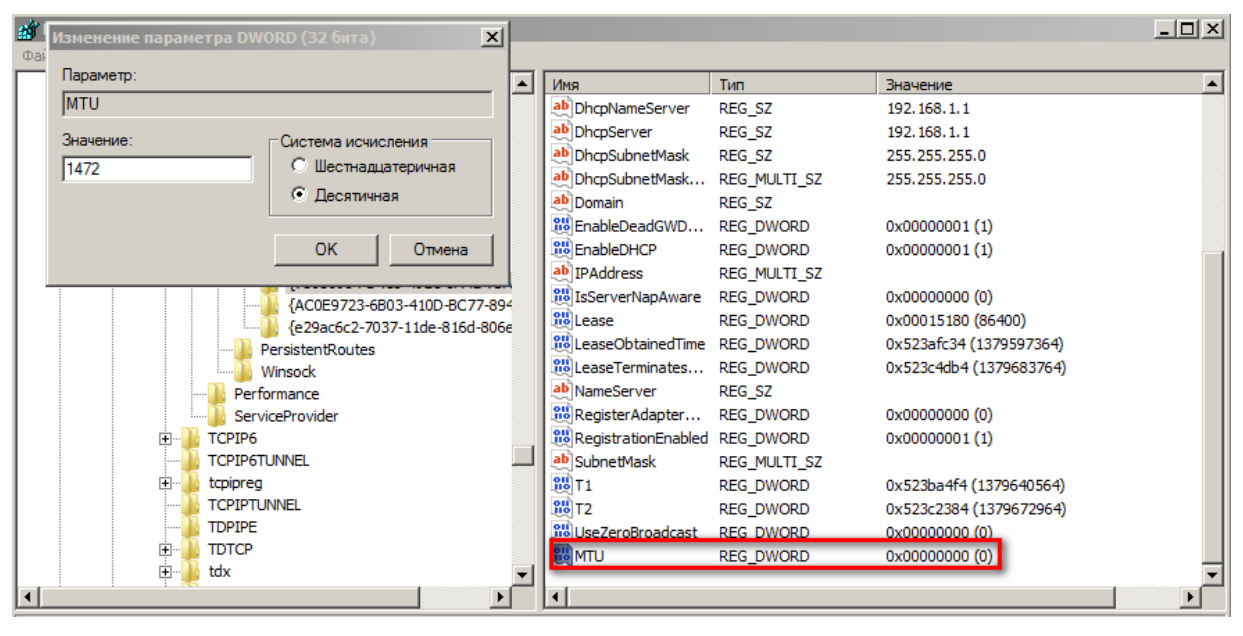

б)

Рисунок 1.6, аркуш 2

Таким чином, зміна MTU була проведена у гілці реєстру **HKEY\_LOCAL\_MACHINE\ SYSTEM\CurrentControlSet\Services\Tcpip\Parameters\Interfaces.**

<span id="page-16-0"></span>Якщо у вказаній гілці реєстру немає параметру MTU, треба додати новий запис з такою назвою та вказати розмір у байтах (рис. 1.6, б).

## **1.7 Перевірка доступності DNS-серверу та шлюзу провайдера**

Доступність DNS-серверу провайдера, час проходження даних до сервера, час генерації відповіді сервера на запит можна перевірити за допомогою команди *ping* (рис. 1.7).

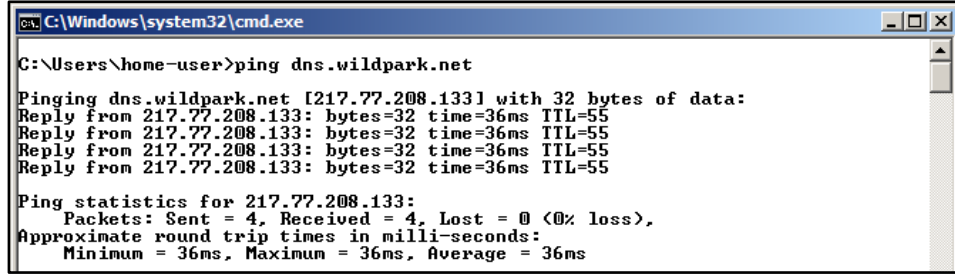

а)

```
C:\Users\1120208>ping_dns.wildpark.net
Pinging dns.wildpark.net [217.77.208.133] with 32 bytes of data:
Request timed out.
Request timed out.
Request timed out.
Request timed out.
Ping statistics for 217.77.208.133:
    Packets: Sent = 4, Received = 0, Lost = 4 (100\% \text{ loss}),
```
 $\sigma$ 

Рисунок 1.7 – Перевірка доступності DNS-серверу провайдера з домашньої (а) та корпоративної (б) мережі

Якщо користувач отримує доступ до Інтернет через шлюз (проксі-сервер), то в такого користувача немає безпосереднього доступу до DNS-серверу провайдера, і відповіддю цієї діагностики буде ІР-адреса DNS-серверу провайдера.

Для визначення імені та ІР-адреси шлюзів ЛОМ та провайдера можна застосувати утиліту *tracert*, запустивши її усередені ЛОМ (рис. 2.8, а) або з приватної (домашньої) мережі (рис. 2.7, б) відповідно.

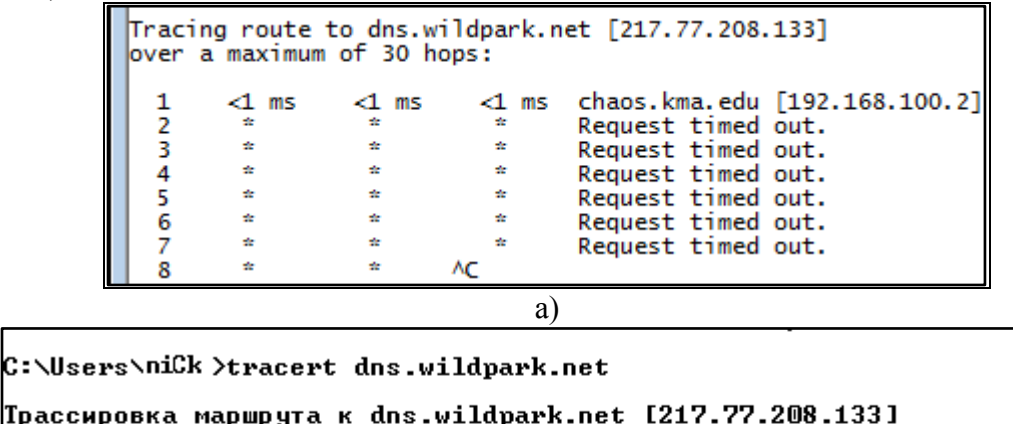

Трассировка маршрута к dns.wildpark.net [217.77.208.133] максимальным числом прыжков 30:  $10.66.0.1$ <1 мс  $\leq 1$  MC  $\leq 1$  MC  $\frac{2}{3}$ 7  $1$  ms 217.77.214.29 ms  $1$  ms border.wildpark.net [217.77.208.40]<br>dns.wildpark.net [217.77.208.133]  $\sqrt{1}$  MC  $\overline{4}$  MC  $1$  ms  $\leq 1$  MC ≺1 мс <1 мс Трассировка завершена.  $\sigma$ 

<span id="page-17-0"></span>Рисунок 1.8 – Визначення імені та ІР-адреси шлюзу ЛОМ (а) та шлюзу провайдера (б)

## **1.8 Визначення мережевого оточення користувальницького ПК**

За допомогою команди *netstat* проаналізуємо активні підключення ПК (рис. 1.9).

| C:\Users\1010401}netstat  |                       |                      |                    |  |  |  |  |  |
|---------------------------|-----------------------|----------------------|--------------------|--|--|--|--|--|
| <b>Active Connections</b> |                       |                      |                    |  |  |  |  |  |
|                           |                       |                      |                    |  |  |  |  |  |
| Proto                     | Local Address         | Foreign Address      | State              |  |  |  |  |  |
| TCP                       | 127.0.0.1:1059        | L111712:1060         | <b>ESTABLISHED</b> |  |  |  |  |  |
| TCP                       | 127.0.0.1:1060        | L111712:1059         | <b>ESTABLISHED</b> |  |  |  |  |  |
| TCP                       | 127.0.0.1:1061        | L111712:1062         | <b>ESTABLISHED</b> |  |  |  |  |  |
| TCP                       | 127.0.0.1:1062        | L111712:1061         | <b>ESTABLISHED</b> |  |  |  |  |  |
| TCP                       | 127.0.0.1:1063        | L111712:1064         | <b>ESTABLISHED</b> |  |  |  |  |  |
| TCP                       | 127.0.0.1:1064        | L111712:1063         | <b>ESTABLISHED</b> |  |  |  |  |  |
| TCP                       | 127.0.0.1:28560       | L111712:28561        | <b>ESTABLISHED</b> |  |  |  |  |  |
| TCP                       | 127.0.0.1:28561       | L111712:28560        | <b>ESTABLISHED</b> |  |  |  |  |  |
| TCP                       | 127.0.0.1:28963       | L111712:28964        | <b>ESTABLISHED</b> |  |  |  |  |  |
| TCP                       | 127.0.0.1:28964       | L111712:28963        | <b>ESTABLISHED</b> |  |  |  |  |  |
| TCP                       | 192.168.100.172:3389  | vh111217:1198        | <b>ESTABLISHED</b> |  |  |  |  |  |
| TCP                       | 192.168.100.172:28484 | academy:microsoft-ds | <b>ESTABLISHED</b> |  |  |  |  |  |
| TCP                       | 192.168.100.172:28492 | main:microsoft-ds    | <b>ESTABLISHED</b> |  |  |  |  |  |
| TCP                       | 192.168.100.172:28499 | vdc:microsoft-ds     | <b>ESTABLISHED</b> |  |  |  |  |  |
| TCP                       | 192.168.100.172:28509 | vip:microsoft-ds     | <b>ESTABLISHED</b> |  |  |  |  |  |
| TCP                       | 192.168.100.172:28766 | chaos2:3128          | CLOSE_WAIT         |  |  |  |  |  |
| TCP                       | 192.168.100.172:28769 | chaos2:3128          | <b>CLOSE_WAIT</b>  |  |  |  |  |  |
| TCP                       | 192.168.100.172:29043 | chaos2:3128          | <b>CLOSE WAIT</b>  |  |  |  |  |  |
| TCP                       | 192.168.100.172:41765 | chaos:3128           | <b>ESTABLISHED</b> |  |  |  |  |  |
| TCP                       | 192.168.100.172:41778 | main:microsoft-ds    | <b>ESTABLISHED</b> |  |  |  |  |  |
| TCP                       | 192.168.100.172:41780 | chaos:3128           | <b>ESTABLISHED</b> |  |  |  |  |  |
| TCP                       | 192.168.100.172:41781 | chaos:3128           | <b>ESTABLISHED</b> |  |  |  |  |  |
| TCP                       | 192.168.100.172:41783 | chaos:3128           | <b>ESTABLISHED</b> |  |  |  |  |  |
| TCP                       | 192.168.100.172:41784 | chaos2:3128          | <b>ESTABLISHED</b> |  |  |  |  |  |
| TCP                       | 192.168.100.172:41785 | main:epmap           | TIME_WAIT          |  |  |  |  |  |
| TCP                       | 192.168.100.172:41786 | main:49155           | <b>ESTABLISHED</b> |  |  |  |  |  |
| TCP                       | 192.168.100.172:41791 | main:microsoft-ds    | <b>ESTABLISHED</b> |  |  |  |  |  |
|                           |                       |                      |                    |  |  |  |  |  |

Рисунок 1.9 – Визначення мережевого оточення ПК

Таким чином, лабораторний ПК підключений до таких серверів ЛОМ, як *academy, main, vdc, chaos2, chaos*.

Для визначення ІР-адрес внутрішніх серверів достатньо виконати команду *ping* з вказанням імені серверу (рис. 1.10).

N:\>ping academy Pinging Academy.kma.edu [192.168.100.1] with 32 bytes of data:<br>Reply from 192.168.100.1: bytes=32 time<1ms TTL=128<br>Reply from 192.168.100.1: bytes=32 time<1ms TTL=128<br>Reply from 192.168.100.1: bytes=32 time<1ms TTL=128<br>Rep Ping statistics for 192.168.100.1:<br>Packets: Sent = 4, Received = 4, Lost = 0 (0% loss),<br>Approximate round trip times in milli-seconds:<br>Minimum = 0ms, Maximum = 0ms, Average = 0ms |N:\>\_

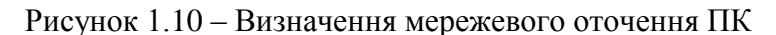

Для визначення ІР-адрес серверів, які створюють DMZ-зону у корпоративній мережі, до імені такого серверу необхідно додати ім'я зовнішнього домена (рис. 1.11).

C:\Users\Harawa>ping chaos.kma.mk.ua Обмен пакетами с chaos.kma.mk.ua [217.77.210.90] с 32 байтами данных:<br>Ответ от 217.77.210.90: число байт=32 время=79мс TTL=55 Ответ от 217.77.210.90: число байт=32 время=76мс ITL=55<br>Ответ от 217.77.210.90: число байт=32 время=76мс ITL=55<br>Ответ от 217.77.210.90: число байт=32 время=73мс ITL=55 Статистика Ping для 217.77.210.90: Пакетов: отправлено = 4, получено = 4, потеряно = 0 **(0% потерь)** Приблизительное время приема-передачи в мс: Минимальное = 73мсек, Максимальное = 82 мсек, Среднее = 77 мсек

Рисунок 1.11 – Визначення зовнішньої ІР-адреси шлюзу ЛОМ

## **1.9 Визначення швидкості підключення ПК до мережі Інтернет**

<span id="page-18-0"></span>Швидкість підключення лабораторного ПК, який обстежується, до мережі Інтернет можна визначити, наприклад, за допомогою сервісу *<http://speedtest.net/>* (рис. 1.12).

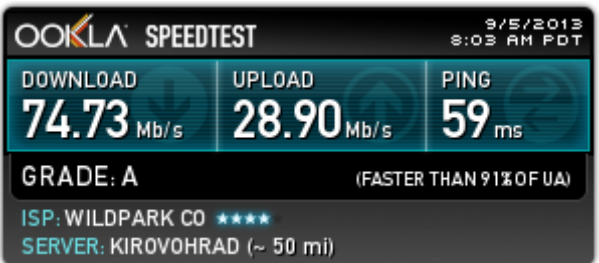

Рисунок 1.12 – Дані про вимірювання швидкості підключення ПК до ГОМ Інтернет

Швидкість каналу зв'язку V визначаємо як суму низхідного та висхідного потоків:

$$
V = V_{down} + V_{up}, \qquad (2.1)
$$

де  $V_{down}$  – швидкість низхідного потоку даних, Мбіт/с;

 $V_{\text{up}}$  – швидкість висхідного потоку даних, Мбіт/с.

 $V = 76.33 + 45.16 = 121.49$  Mbps.

## **1.10 Перевірка наявності внутрішньомережевого сервісу пересилки повідомлень**

<span id="page-19-0"></span>Для пересилки повідомлень між користувачами усередині корпоративної мережі в ОС Windows різних версій може бути використана або служба *net send*, або служба *msg*, або ін. Перевіряємо наявність підключення такого мережевого сервісу (рис. 1.13).

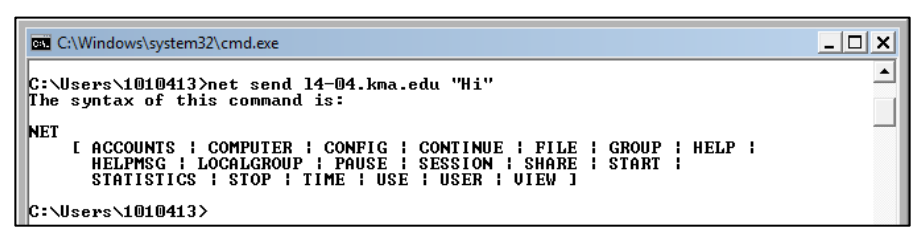

а)

C:\Users\1120208>msq 192.168.100.3 "Hi 192.168.100.3 does not exist or is disconnected C:\Users\1120208>\_

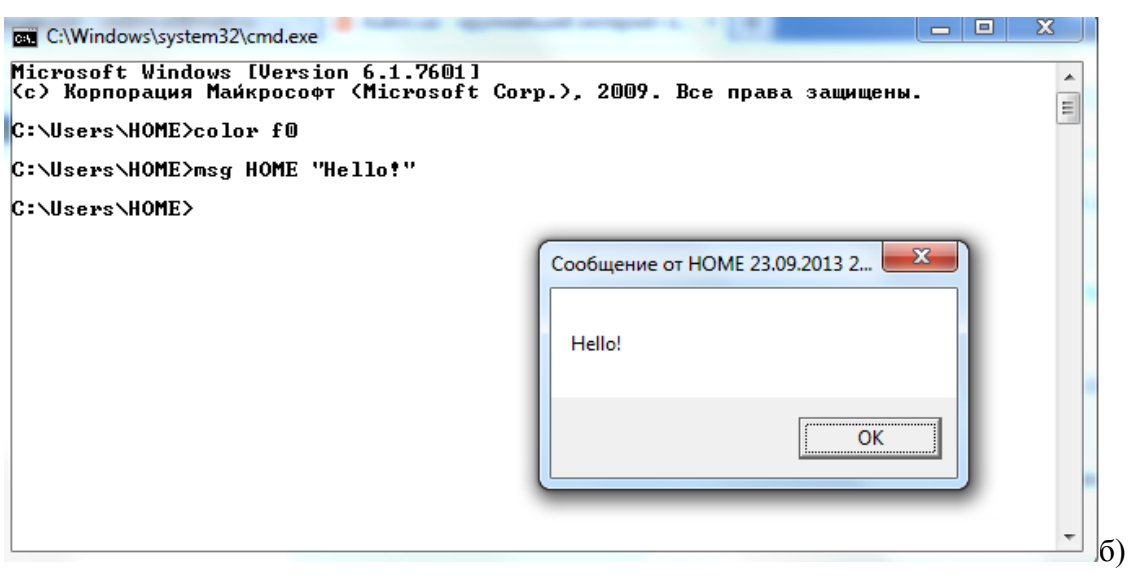

в)

Рисунок 1.13 – Перевірка підключення служб повідомлень *net send* (а) та *msg:* б – служба не підключена, в – служба підключена

Таким чином, зазначені служби внутрішньокорпоративних повідомлень у встановленій версії ОС не підключені, користувальницьких прав для їх підключення недостатньо, необхідно звернутись до системного адміністратора.

## **1.11 Узагальнення набутих відомостей про ЛОМ**

<span id="page-19-1"></span>Всі відомості, отримані про корпоративну мережу та мережеве оточення лабораторного ПК доцільно узагальнити до таблиці (табл. 1.3).

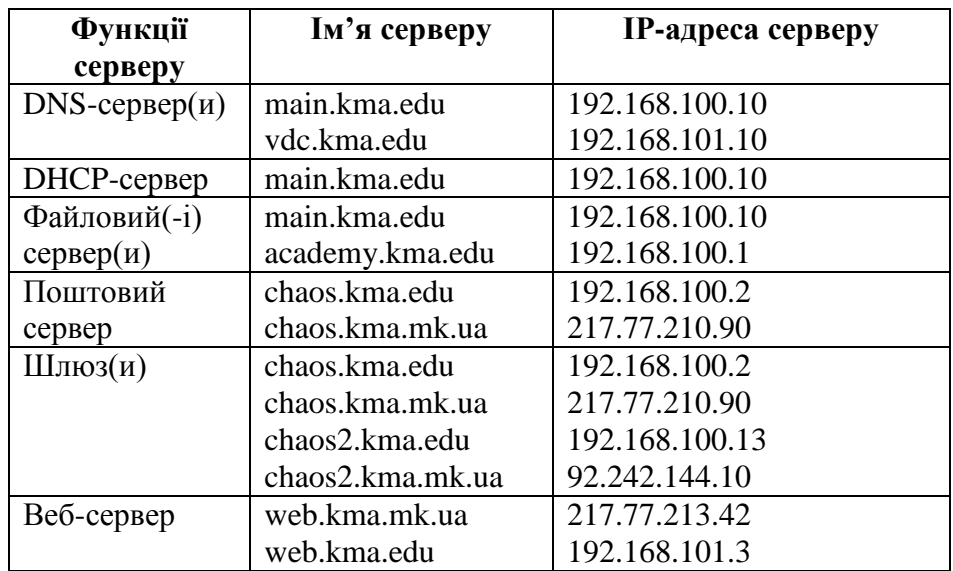

## Таблиця 1.3 – Узагальнені відомості про ЛОМ

## <span id="page-20-0"></span>**Контрольні питання**

1. Навести орієнтовний склад серверів в корпоративній мережі. Пояснити їх функції.

2. Доповнити запис (записати стандарт в іншій нотації) та вказати тип кабелю:

IEEE \_\_\_\_\_\_\_ *або* 10BASE-T … 802.3u *або*\_\_\_\_BASE-\_\_\_\_ ... 802.\_\_\_\_\_\_ *або* 1000BASE-T.

3. Пояснити призначення утіліт командного рядка. Навести приклади.

4. Підрахувати, скільки часу потрібно для передачі файлу розміром 12 Мб через комп'ютерну мережу з пропускною здатністю 2-24 Мбіт/с. Запропонувати технологію передачі даних.

5. Пояснити використання параметрів утиліти *ping.*

## **Тестові запитання**

1. Комутатор працює з:

- а) MAC-адресами;
- б) ІР-адресами
- в) широкомовними адресами

2. Максимальний розмір МТU за технологією FE:

- а) 272 байти;
- б) 1500 байт;
- в) 18 байт.

## <span id="page-21-0"></span>**ЛР-2. АНАЛІЗ ВЕБ-РЕСУРСІВ ЗА ДОПОМОГОЮ МЕРЕЖЕВИХ КОМАНД MS WINDOWS ТА СЕРВІСІВ ІНТЕРНЕТ**

## **2.1 Аналіз складу серверів провайдера**

<span id="page-21-1"></span>Проаналізувати склад серверів провайдера можна, наприклад, за допомогою Інтернетсервісу *Whois,* розміщеного на будь-якому веб-сайті.

На рис. 2.1 зображені результати виконання запиту для провайдера «Дикий Сад» (домен *wildpark.net*) на Інтернет-сервісі Whois з веб-сайтів *www.whois-service.ru* (рис. 2.1, а)та *www.who.is* (рис. 2.1, б).

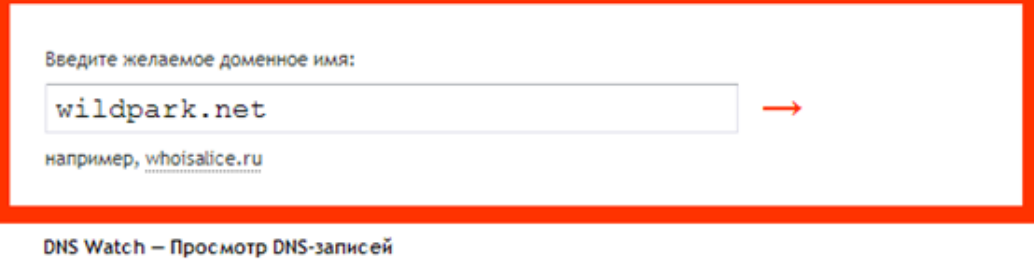

Записи DNS для домена WILDPARK.NET

#### **Resource records**

wildpark.net. A. 217.77.208.138. IN. 76367. wildpark.net. MX, 20. relay1.wildpark.net. IN, 30635. wildpark.net. MX. 10. mail.wildpark.net. IN. 30635. wildpark.net. NS. ns2.wildpark.net. IN. 30636. wildpark.net. NS. ns3.wildpark.net. IN. 30636. wildpark.net. NS. dns.wildpark.net. IN. 30636.

#### **Authoritative Name Servers**

wildpark.net. NS. ns3.wildpark.net. IN. 30636. wildpark.net. NS. dns.wildpark.net. IN. 30636. wildpark.net. NS. ns2.wildpark.net. IN. 30636.

#### **Additional Records**

mail.wildpark.net. A. 217.77.208.132. IN. 24972. relav1.wildpark.net. A. 217.77.208.141. IN. 24972. dns.wildpark.net. A. 217.77.208.133. IN. 75010. ns2.wildpark.net. A. 217.77.212.2. IN. 75010. ns3.wildpark.net. A. 217.77.208.146. IN. 24972.

а)

#### Факультет комп'ютерних наук Журавська І. М. Комп'ютерні мережі

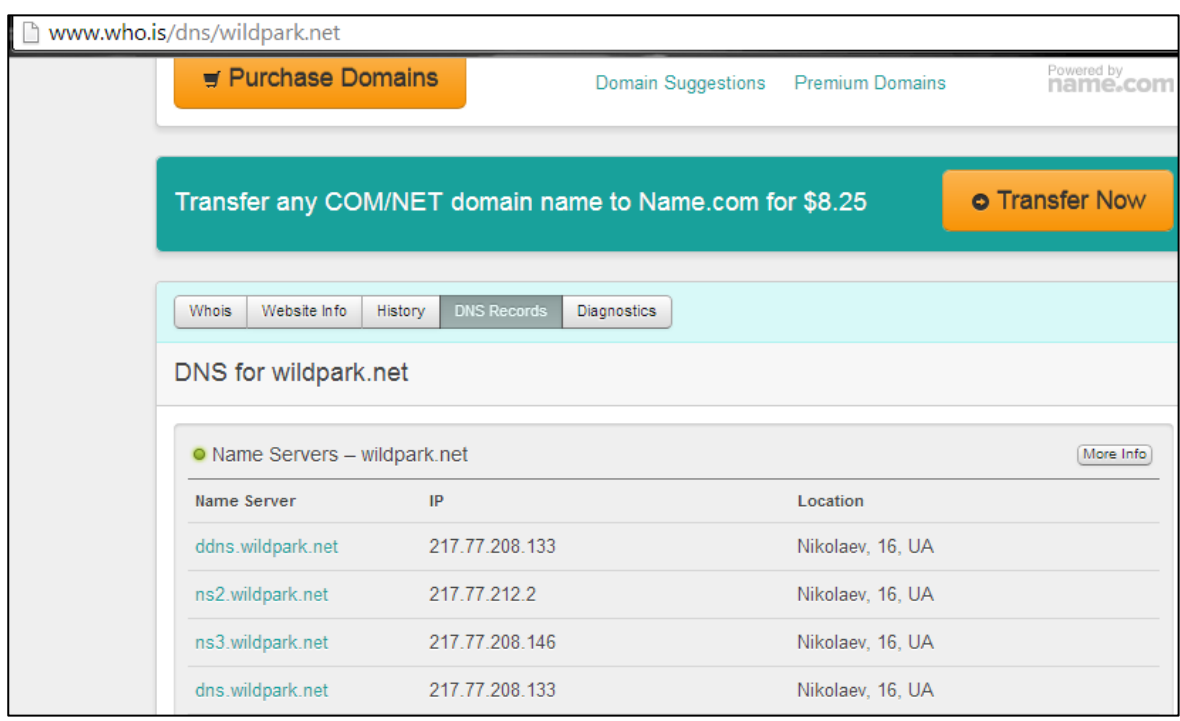

б)

Рисунок 2.1 – Відомості про сервери провайдера: а – з веб-сайту *www.whois-service.ru, б –* з веб-сайту *www.who.is*

З отриманих відомостей необхідно зробити висновки, який сервер є корневим сервером домену, які сервери виконують функції DNS-серверів, які – поштових серверів й т.і. Для цих серверів треба вказати логічне ім'я та відповідну ІР-адресу. Отримані дані доцільно узагальнити до таблиці. Наприклад, для провайдера «Дикий Сад» дані узагальнені у табл. 2.1.

Таблиця 2.1

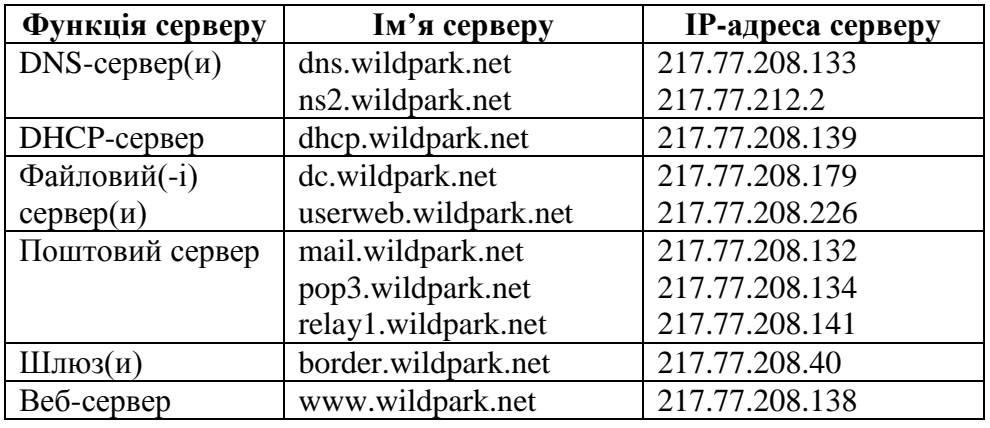

## **2.2 Визначення адміністративних та технічних контактів провайдера**

<span id="page-22-0"></span>За допомогою сервісу *Whois* веб-сайту *http://www.db.ripe.net/*, використовуючи ІР-адресу будь-якого серверу провайдера, визначте поштову адресу фірми-провайдера (англ. *Internet Service Provider – ISP*), П.І.пБ. системних адміністраторів, телефони й т. і. (рис. 2.2) та заповніть таблицю, яка має такі стовбці (рядки):

- назва ресурсу;
- URL-адреса;
- тематика ресурсу;
- діапазон ІР-адрес;
- клас мережі<sup>1)</sup>;
- банер (логотип) ISP;
- поштова адреса;
- E-mail;

1

- телефон відповідальної особи;
- П.І.пБ. відповідальної особи.

Крім того, необхідно визначити, від якого ISP отримує доступ до ГОМ провайдер, до якого підключений ПК виконавця лабораторної роботи (рис. 2.3).

| inetnum:             | $217.77.209.0 - 217.77.212.255$ |
|----------------------|---------------------------------|
| netname:             | <b>WPARK</b>                    |
| descr:<br>descr:     | WildPark Co                     |
|                      | PROVIDER Local Registry<br>UA   |
| country:<br>admin-c: | AL546-RIPE                      |
| tech-c:              | OAC4-RIPE                       |
| status:              | ASSIGNED PA                     |
| $mnt-bv$ :           | WILDPARK-MNT                    |
| source:              | RIPE #Filtered                  |
|                      |                                 |
|                      |                                 |
| person:              | Alexander A. Lapidus            |
| address:             | Wild Park                       |
| address:             | 327029 Lenina av. 52            |
| address:             | Nikolaev, Ukraine               |
| phone:               | +380 512 470555                 |
| fax-no:              | +380 512 500314                 |
| nic-hdl:             | AL546-RIPE<br>TAIDE-NOC         |
| mnt-bv:<br>source:   | RIPE #Filtered                  |
|                      |                                 |
|                      |                                 |
| person:              | Oleg A Chernov                  |
| address:             | WildPark Co                     |
| address:             | Lenina av. 52                   |
| address:             | 54029 Nikolaev Ukraine          |
| phone:               | +380 512 470555                 |
| phone:               | +380 512 709555                 |
| nic-hdl:             | OAC4-RIPE                       |
| source:              | RIPE #Filtered                  |
| $mnt-bv$ :           | WILDPARK-MNT                    |

Рисунок 2.2 – Результати запиту для IP-адреси 217.77.208.138 на сайті http://www.db.ripe.net/

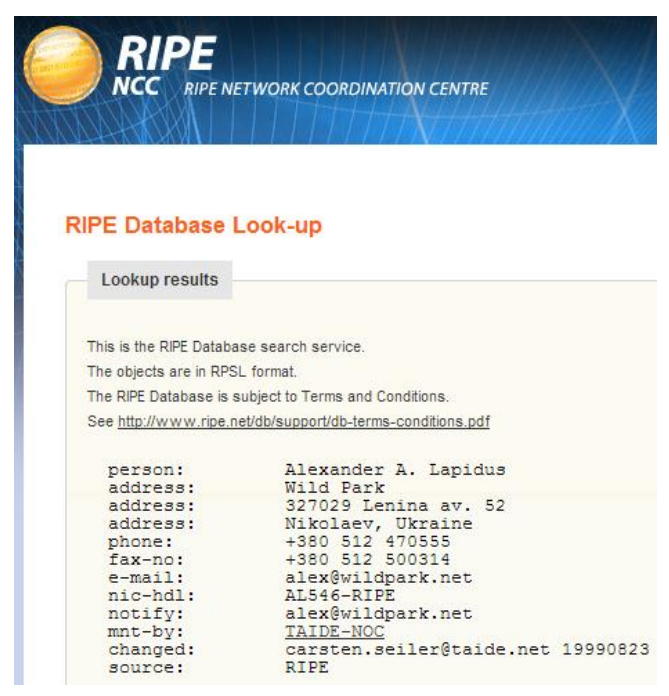

Рисунок 2.3 – Визначення ISP (*mnt-by*) для провайдера виконавця роботи

<sup>1</sup> ) Автоматизація обчислення класу мережі оцінюється додатковими балами.

## <span id="page-24-0"></span>**2.3 Автоматизація обчислення класу мережі, до якої належать ІР-адреси серверів провайдера**

Визначення класу мережі (А, В або С), до якої належать ІР-адреси серверів провайдера, доцільно виконувати за першими бітами ІР-адреси після переведення її з десяткової системи числення у двійкову:

перші біти 01 двійкової ІР-адреси означають її належність до класу А;

- перші біти 10 двійкової ІР-адреси означають її належність до класу В;
- перші біти 110 двійкової ІР-адреси означають її належність до класу С.

Автоматизація обчислень може бути виконана у середовищі Assembler, Delphi, Java, C++ або ін. з обов'язковим наведенням скріншотів аналізу формату ІР-адреси та результатів переведення з десяткової у двійкову систему числення й визначення класу мережі. Код програми необхідно навести у додатку А до звіту з ЛР.

Крім того, доцільним є проведення аналізу вартості придбання піддіапазону відповідної мережі<sup>1)</sup>.

В процесі виконання програми необхідно перевірити легитимність ІР-адреси (відсутність літер, неперевищення числа 255 в адресі, чотирибайтний розмір ІР-адреси тощо). В разі некоректності ІР-адреси вона не повинна переводитись у двійкову систему числення, клас мережі – не визначатимитись (рис. 2.4).

> Input your ip adress: dggd<br>Your inputed adress incorrect. Try again... Input your ip adress: 23. Your inputed adress incorrect. Try again... Input your ip adress: 195.257.34.2 Your inputed adress incorrect. Try again... Input your ip adress: 192.168.100.19 Class: C<br>Class: C<br>Convert into base: 11000000 10101000 01100100 00010011 Do you want continue?: y/n Input your ip adress: 45.168.234.6<br>Class: A Convert into base: 00101101 10101000 11101010 00000110 Do you want continue?: y⁄n ghh<sup>'</sup> **Incorrect answer!** Do you want continue?: y/n

Рисунок 2.4 – Автоматизація обчислень класу мережі з ІР-адреси

#### <span id="page-24-1"></span>**Контрольні питання**

1. Навести орієнтовний склад серверів в DMZ. Пояснити їх функції.

2. Доповнити запис (записати стандарт в іншій нотації) та вказати тип кабелю:

IEEE \_\_\_\_\_\_\_ *або* 10BASE-T … 802.3u *або*\_\_\_\_BASE-\_\_\_\_ ... 802.\_\_\_\_\_\_ *або* 1000BASE-T.

3. Пояснити використання ІР- та МАС-адрес мережевого обладнання.

4. Пояснити, з якими адресами працюють комутатори, а з якими – маршрутизатори.

5. Навести приклади топологій та технологій сучасних локальних та глобальних обчислювальних мереж.

6. Який розмір адресного простору за маскою 255.255.248.0? Пояснити відповідь розрахунком.

7. Записати пул адрес за маскою 255.255.255.240, якщо перша адреса 193.21.204.48 (пояснити відповідь розрахунком).

8. Як визначити належність ІР-адреси до класів А, В, С у двійковому вигляді ІР-адреси?

 $\overline{a}$ 

<sup>1)</sup> Оцінюється додатковими балами.

## <span id="page-25-1"></span><span id="page-25-0"></span>**ЛР-3. ЛОГІЧНА СТРУКТУРИЗАЦІЯ ЛОМ. ПІДКЛЮЧЕННЯ ДО ГОМ**

## **3.1 Візуалізація логічної структуризації ЛОМ та її підключення до ГОМ**

## <span id="page-25-2"></span>**3.1.1 Розробка структурної схеми ЛОМ. Створення шаблонів ліній зв'язку в MS Visio**

Схему логічної структури локальних мереж аудиторій, схему їх підключення до серверів інформаційно-комп'ютерного центру (з визначенням символічних імен та ІР-адрес власного ПК та серверів, їх функціонального призначення) можна розробити за допомогою програми Microsoft Visio або іншого графічного редактора, який передбачає створення організаційних діаграм (або *net-*діаграм).

На тому ж рисунку необхідно намалювати схему підключення ЛОМ університету до мережі Інтернет через провайдера «Дикий Сад». Серверну кімнату та площадку провайдера треба візуально відокремити від ЛОМ аудиторій університету (рис. 3.1). Серед серверів, які обслуговують ЛОМ, необхідно виділити демілітаризовану зону (DMZ).

Для зображення кабелів різного типу зазвичай використовуються такі лінії:

- а) тонка суцільна для кабелю «вита пара»;
- б) жирна суцільна для оптоволоконного кабелю;
- в) хвиляста для коаксіального кабелю.

Але необхідно зазначити, що в редакторі MS Visio для ліній, що з'єднують об'єкти, передбачені тільки сполучення довгих та коротких тире й крапок. Тому для зображення інших ліній необхідно створювати власні шаблони ліній – так звані «стенсілси».

Першим кроком буде розробка так званого набору елементів, який міститиме в собі створений власноруч шаблон лінії. Отже, для створення набору елементів йдемо шляхом (рис. 3.2) *Фигуры->Дополнительные фигуры* і натискаємо *Создать набор элементов (метрическая система мер)*.

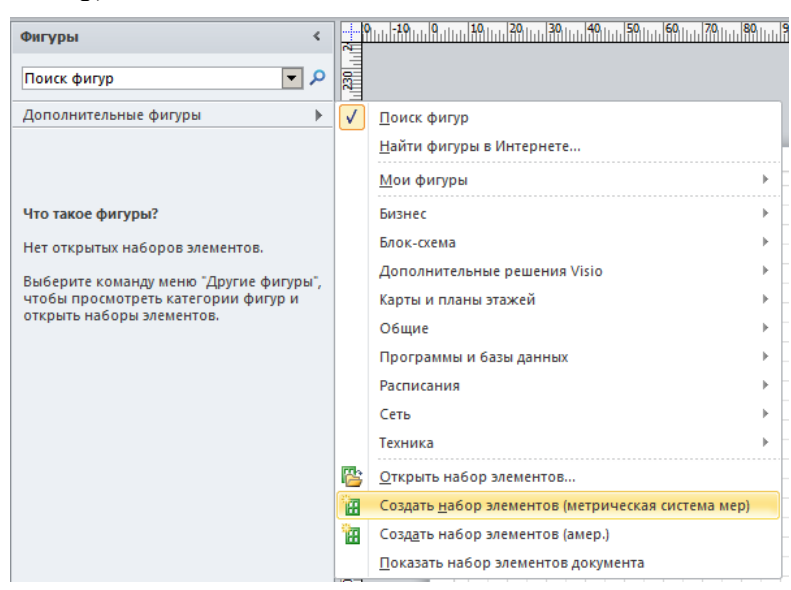

Рисунок 3.2

Факультет комп'ютерних наук Журавська І. М. Комп'ютерні мережі

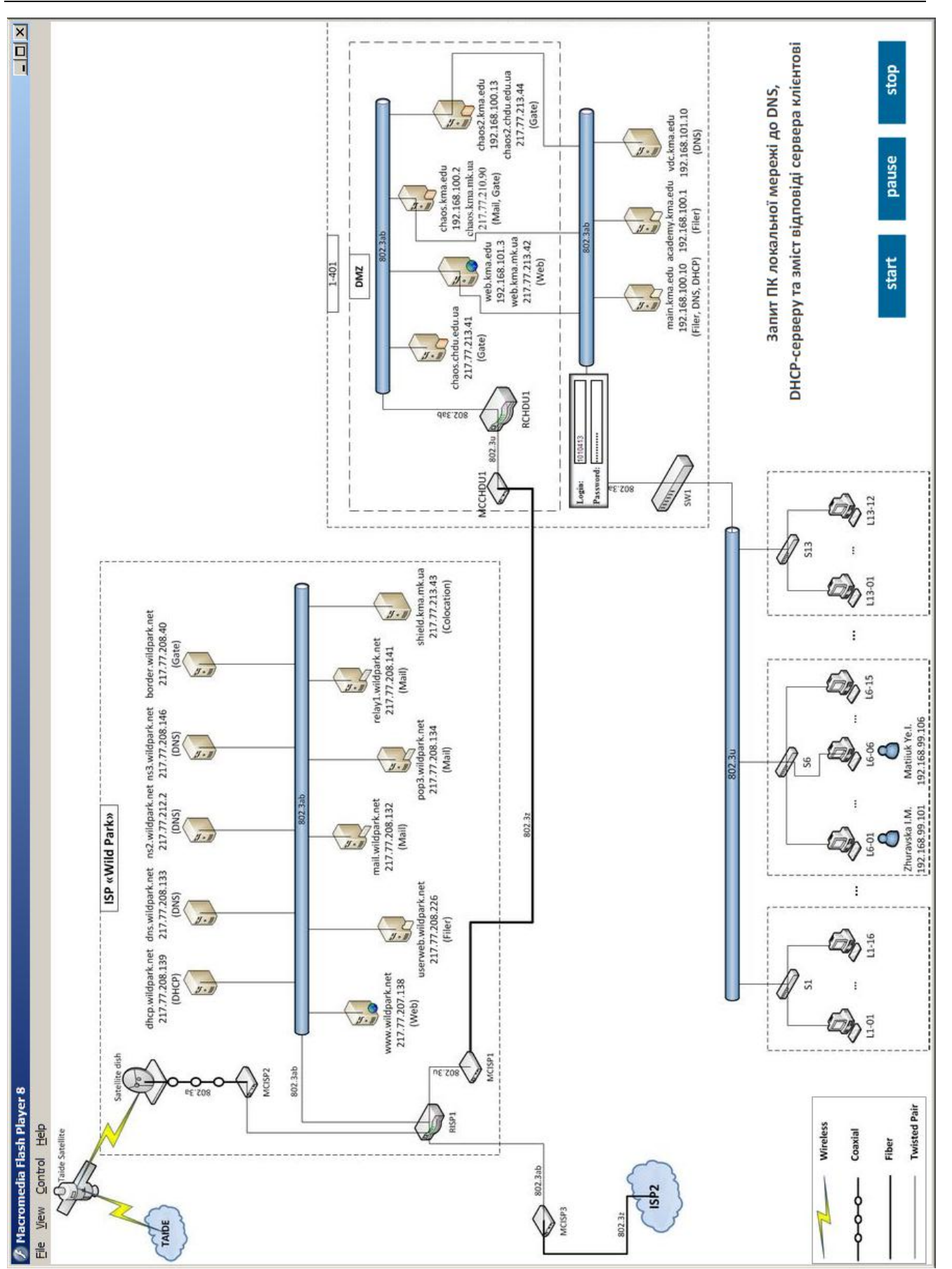

Рисунок 3.1 - Логічна структуризація ЛОМ – Логічна структуризація ЛОМ Відразу ж збережемо у файл створений набір (рис. 3.3).

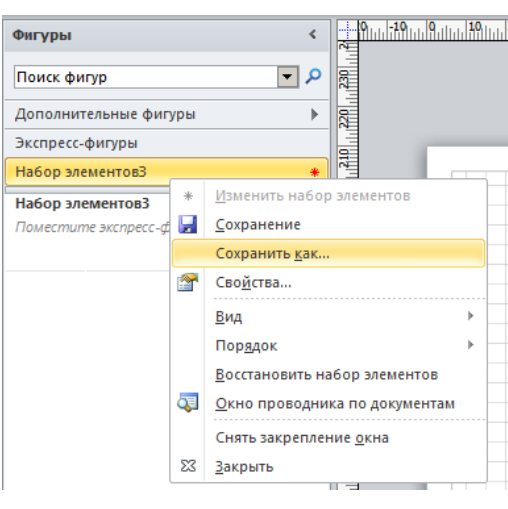

Рисунок 3.3

Файл набору елементів має розширення \**.vss*.

Викликаємо контекстне меню у порожній області в наборі елементів та вибираємо *Создать образец…*. Заповнюємо поле *Имя* та натискаємо *OK* у вікні, що з'явилося. Ми бачимо створений нами шаблон (рис. 3.4).

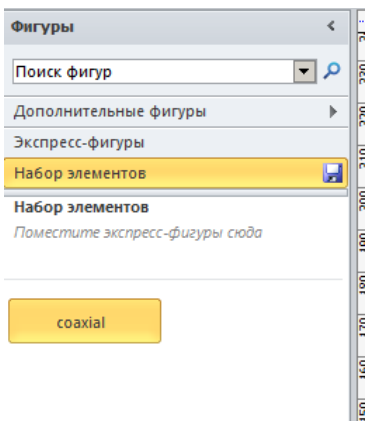

Рисунок 3.4

Тепер нам необхідно намалювати саму фігуру, для чого переходимо до режиму редагування шляхом виклику контекстного меню на створеному елементі натискаючи

*Изменить образец->Изменить фигуру образца*. Перед нами з'явилося поле для малювання, і можна приступати до розробки лінії.

У верхній частині вікна знаходимо *Главная->Сервис* та обираємо фігуру-лінію. Проводимо її у полі для редагування, задаємо довжину, на панелі *Размер и положение* у лівій нижній частині вікна, 27 мм (рис. 3.5) і збільшуємо масштаб поля редагування.

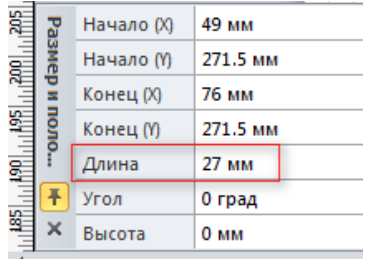

#### Рисунок 3.5

Потім вибираємо фігуру-коло та малюємо його із діаметром 2.5 мм. Скопіюємо його два рази і в результаті отримуємо 4 фігури: 3 кола і одна лінія (рис. 3.6).

Факультет комп'ютерних наук Журавська І. М. Комп'ютерні мережі

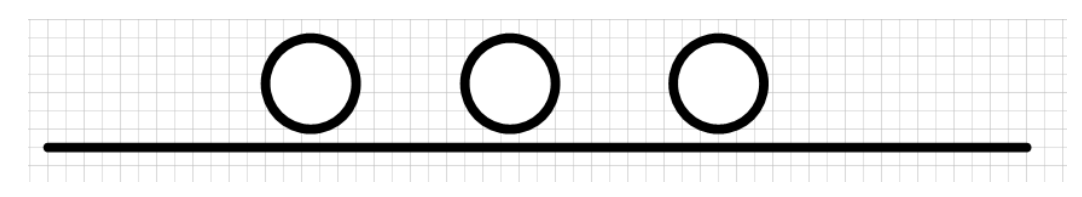

Рисунок 3.6

Тепер необхідно вирівняти фігури. Для цього вибираємо із панелі *Главная->Сервис* елемент *Указатель* та виділяємо будь-яке коло. Натискаємо клавішу *Shift* та натискаємо лінію. Отримали виділені дві фігури (рис. 3.7).

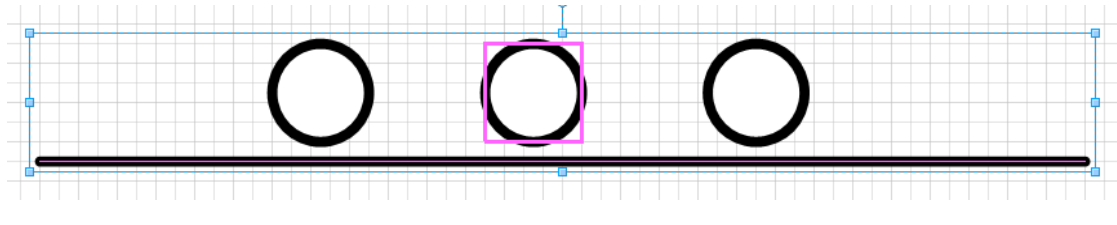

Рисунок 3.7

Потім натискаємо клавішу *F8,* з'являється вікно *Выравнивание фигур*. Виставляємо вертикальне та горизонтальне вирівнювання по центру та натискаємо *ОК*. Намальоване нами коло вирівнялося по центру лінії. Тепер виділяємо по черзі кожне коло і вирівнюємо їх таким чином, щоб вони розташувались по обидва боки центрального кола на однаковій відстані від нього. Можна скористатися панеллю *Размер и положение* для точнішого їх розміщення. В результаті повинно вийти щось схоже на зразок з рис. 3.8.

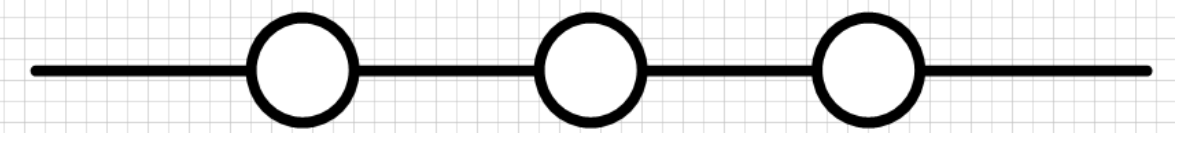

Рисунок 3.8

Далі виділяємо звичайним прямокутником всі фігури та натискаємо *Shift+F3*. У вікні *Линия* встановлюємо товщину в 0 пт (*Линия->Толщина->Другая*).

Тепер необхідно всі намальовані фігури згрупувати між собою, для цього вділяємо їх, викликаємо контекстне меню та натискаємо *Группировать*. В результаті має вийти щось схоже на рис. 3.9.

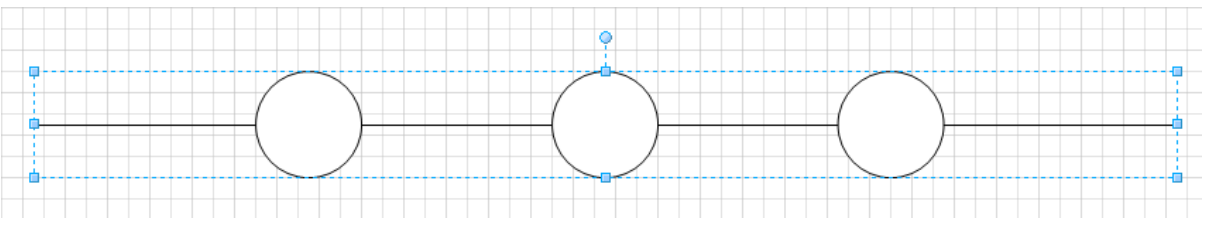

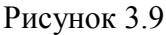

Тепер шаблонна лінія готова. Закриваємо вікно поля для редагування, оновлюємо зразок. Якщо ви ще не зберігали зміни, внесені у створений набір елементів, то натискаємо у контекстному меню *Сохранение* або на відповідну піктограму.

Наразі створена нами фігура є повноцінною лінією, яку можна використовувати при побудові структурних схем. Приклад використання такої лінії наведений на рис. 3.1, рис. 3.10.

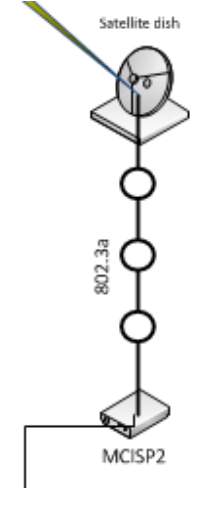

<span id="page-29-2"></span>Рисунок 3.10

## **3.1.2 Анімація передачі повідомлень у ЛОМ**

<span id="page-29-0"></span>Використовуючи програму Macromedia Flash 8 або MS Power Point, необхідно відобразити нижчезазначену послідовність процесу реалізації технології «клієнт-сервер»:

а) запит ПК локальної мережі до DNS, DHCP-серверу та зміст відповіді сервера клієнтові;

б) запит ПК локальної мережі до proxy-серверу та вигляд процесу авторизації клієнта;

в) процес збереження інформації користувача на власному мережевому ресурсі N: (з вказанням імені відповідного файлового серверу);

г) процес здачі оформленого звіту з лабораторної роботи на мережевий ресурс викладача (з вказанням імені відповідного файлового серверу).

Надати скріншоти реалізації вищезазначених процесів.

## **3.2 Перевірка та встановлення розміру MTU**

<span id="page-29-1"></span>Для індивідуалізації кожної студентської роботи всі наступні дії необхідно виконувати з профіля операційної системи, який названий відповідно прізвищу студента-виконавця (замість нижченаведених «*home-user»*, «Администратор» тощо).**Знаходження розміру кадру** 

## **без фрагментації**

Спочатку необхідно з'ясувати максимальний розмір кадру, який без фрагментації буде доставлений з ЛОМ (або з приватної мережі) до провайдера. Для цього у командному рядку треба скористатись утилітою *ping.*

Виконати дану команду із параметром *–f*, який відповідає за фрагментацію пакетів. На рис. 3.11 показано невдале визначення розміру MTU.

| <b>EXTC:</b> Windows \system32 \cmd.exe                                                                                                    |  |
|----------------------------------------------------------------------------------------------------|--|
| C:\Users\home-user>ping ukrtel.net -l 1465 -f                                                                                                    |  |
| Обмен пакетами с ukrtel.net [82.207.79.152] с 1465 байтами данных:<br>  Требуется Фрагментация пакета, но установлен запрещающий Флаг.<br>  Требчется Фрагментация пакета, но чстановлен запрещающий Флаг.<br>  Требуется Фрагментация пакета, но установлен запрещающий Флаг.<br>  Требуется фрагментация пакета, но установлен запрещающий флаг. |  |
| Статистика Ping для 82.207.79.152:<br>Пакетов: отправлено = 4, получено = 0, потеряно = 4<br>(100% потерь)                                                                                                    |  |

Рисунок 3.11 – Невдале визначення розміру MTU

Для визначення оптимального розміру MTU необхідно зменшувати розмір пакету до тих пір, поки у фрагментації не буде потреби. На рис. 3.12 бачимо успішно виконаний пінгтест. Максимальне значення кадру без фрагментації дорівнює 1464 байт.

| <b>EX C:\Windows\system32\cmd.exe</b>                                                                                                    |  |
|----------------------------------------------------------------------------------------------------|--|
| $C:\Upsilon:\Upsilon \to \Upsilon$ . There we know that the set of $\mathcal{C}:\Upsilon$ are $\mathcal{C}:\Upsilon$                                                                                                    |  |
| Юбмен пакетами с ukrtel.net [82.207.79.152] с 1464 байтами данных:<br>Ютвет от 82.207.79.152: число байт=1464 время=41мс TTL=125<br>Ютвет от 82.207.79.152: число байт=1464 время=40мс TTL=125<br>  Ответ от 82.207.79.152: число байт=1464 время=40мс TTL=125<br>  Ответ от 82.207.79.152: число байт=1464 время=40мс TTL=125 |  |
| Статистика Ping для 82.207.79.152:<br>Пакетов: отправлено = 4, получено = 4, потеряно = 0<br>(0% потерь)<br>Приблизительное время приема-передачи в мс:<br>Минимальное = 40мсек, Максимальное = 41 мсек, Среднее = 40 мсек                                                                                                    |  |

Рисунок 3.12 – Успішно виконаний пінг-тест без фрагментації пакету

Після визначення такого розміру необхідно додати до нього 28 байт (заголовки IPпакету та ICMP). Це і буде розмір MTU, що задовольняє конфігурацію мережі провайдеру. Отже, розмір MTU складає 1464 + 28 = 1492 байта.

## **3.2.1 Встановлення значення MTU для ОС**

<span id="page-30-0"></span>Отримане в п. 3.2.1 значення MTU для ОС Windows необхідно задати у гілці реєстру HKEY\_LOCAL\_MACHINE – HKLM (рис. 3.13).

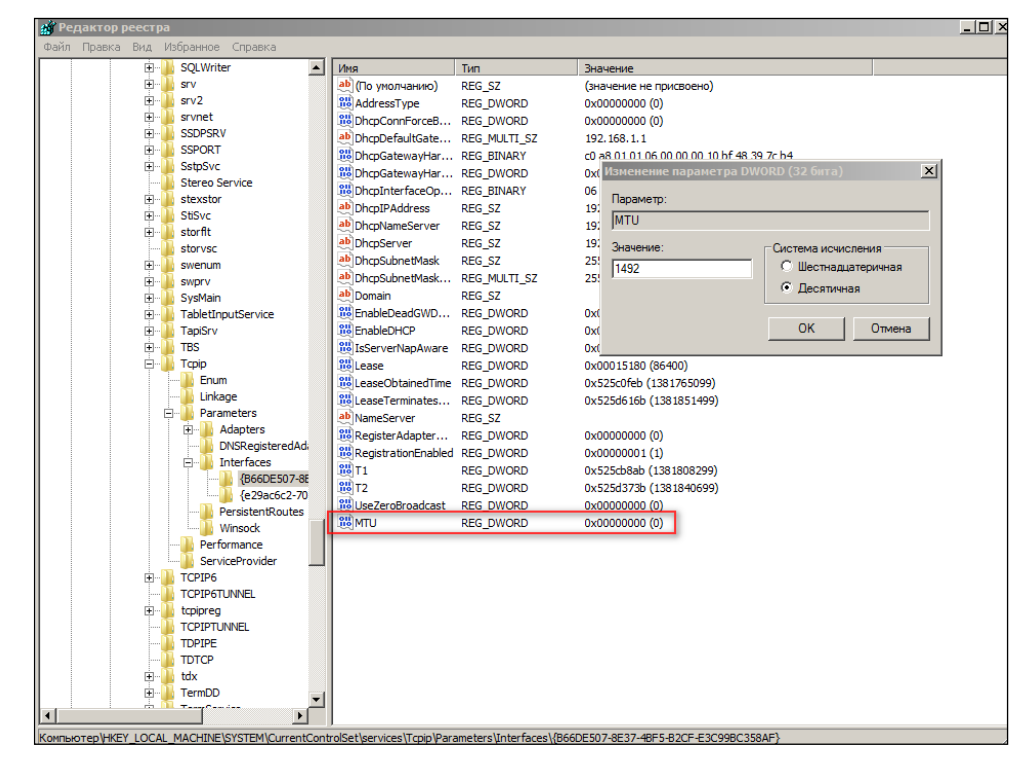

Рисунок 3.13 – Встановлення MTU в реєстрі ОС Windows

## **3.2.2 Встановлення параметру MTU для роутеру**

<span id="page-30-1"></span>Для перевірки значення MTU у роутері, необхідно перейти на сторінку з налаштуваннями роутера (зазвичай адреса сторінки 192.168.1.1 або 192.168.0.1). Там потрібно обрати розділ з налаштуваннями глобальної мережі й знайти рядок для встановлення значення MTU. Налаштування для роутера ASUS DSL-N10 11N Wireless ADSL Modem Router наведені на рис. 3.14.

#### Факультет комп'ютерних наук Методичні рекомендації до виконання лабораторних робіт

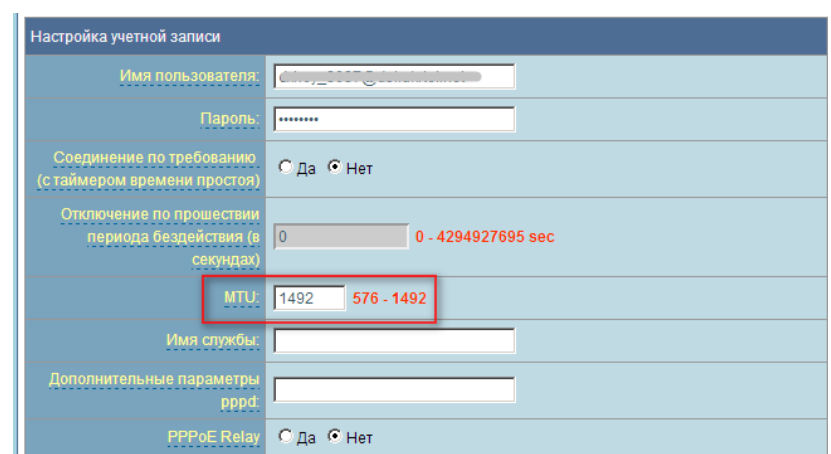

Рисунок 3.14 – Встановлення розміру MTU в роутері ASUS DSL-N10 11N

## **3.2.3 Встановлення значення MTU для мережевого адаптеру**

<span id="page-31-0"></span>Щоб встановити MTU для мережевого адаптеру, необхідно знайти всі мережеві з'єднання за допомогою команди *netsh interface ipv4 show subinterfaces***,** яку необхідно виконати в інтерфейсі командного рядка (рис. 3.15).

|                                                            | <b>C:\Windows\system32\cmd.exe</b> |  |                                                                                         |  |
|------------------------------------------------------------|------------------------------------|--|-----------------------------------------------------------------------------------------|--|
| C:\Users\home-user>netsh interface ipv4 show subinterfaces |                                    |  |                                                                                         |  |
|                                                            | MTU                                |  | Состояние определения носителя Вх. байт Исх. байт Интерфейс                             |  |
|                                                            | 4294967295<br>1500                 |  | 790481 Loopback Pseudo-Interface 1<br>1399472233 96062376 Подключение по локальной сети |  |

Рисунок 3.15 – Визначення мережевих з'єднань ПК

Після цього необхідно виконати команду *netsh interface ipv4 set subinterface "Local Area Connection" mtu=nnnn store=persistent***,** де *nnnn –* значення MTU, а у лапках вказується назва мережевого з'єднання, отримана з рис. 3.15. Результат показано на рис. 3.16.

| <b>Б. Администратор: Командная строка</b>                                                                                                    |  |
|----------------------------------------------------------------------------------------------------|--|
| $\begin{array}{ l l }\n \hline\n \text{C:} \text{Windows\textchar'new1492} \\\hline\n \text{Mod:} \text{cent:} \end{array}$ пой сети" mtu=1492 store=persistent<br>$\log$ . |  |

Рисунок 3.16 – Встановлення значення MTU мережевої карти з командного рядка

## **3.2.4 Перевірка встановленого значення MTU**

<span id="page-31-1"></span>Щоб перевірити, чи дійсно встановилося вказане значення MTU для мережевого адаптеру, виконується команда *netsh int ip show int* (рис. 3.17).

|     | <b>В. Администратор: Командная строка</b> |                    |                        |                                                              |  |  |
|-----|-------------------------------------------|--------------------|------------------------|--------------------------------------------------------------|--|--|
|     | C:\Windows\system32>netsh int ip show int |                    |                        |                                                              |  |  |
| Инд | Мет                                       | MTII               | Состояние              | Имя                                                          |  |  |
|     | 50<br>20                                  | 4294967295<br>1492 | connected<br>connected | Loopback Pseudo-Interface 1<br>Подключение по локальной сети |  |  |

Рисунок 3.17 – Перевірка встановлення MTU з командного рядка

З рис. 3.17 видно, що значення MTU для вказаного з'єднання змінило своє значення на 1492 байти у порявнянні з 1500 байт, зазначених на рис. 3.12.

## **3.2.5 Підключення використання Jumbo-frame**

<span id="page-32-0"></span>Якщо мережевий адаптер підтримує великі кадри (Jumbo-frame), необхідно встановити значення такого великого кадру у всіх складових лінії зв'язку: в роутері (рис. 3.18, а), в мережевому адаптері (рис. 3.18, б), та в реєстрі ОС (рис. 3.18, в).

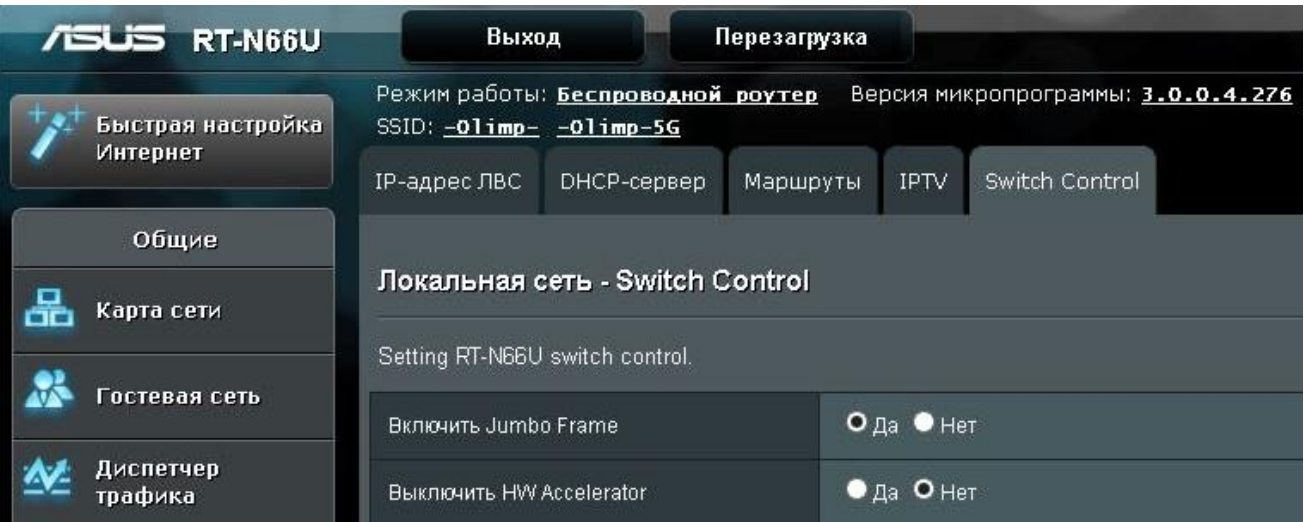

а)

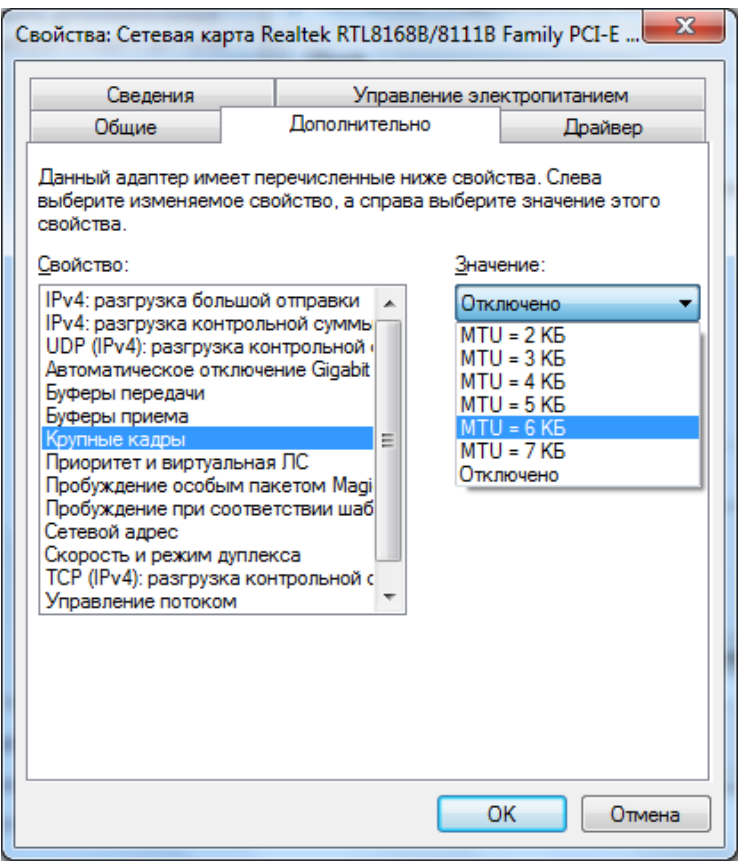

б)

Факультет комп'ютерних наук Методичні рекомендації до виконання лабораторних робіт

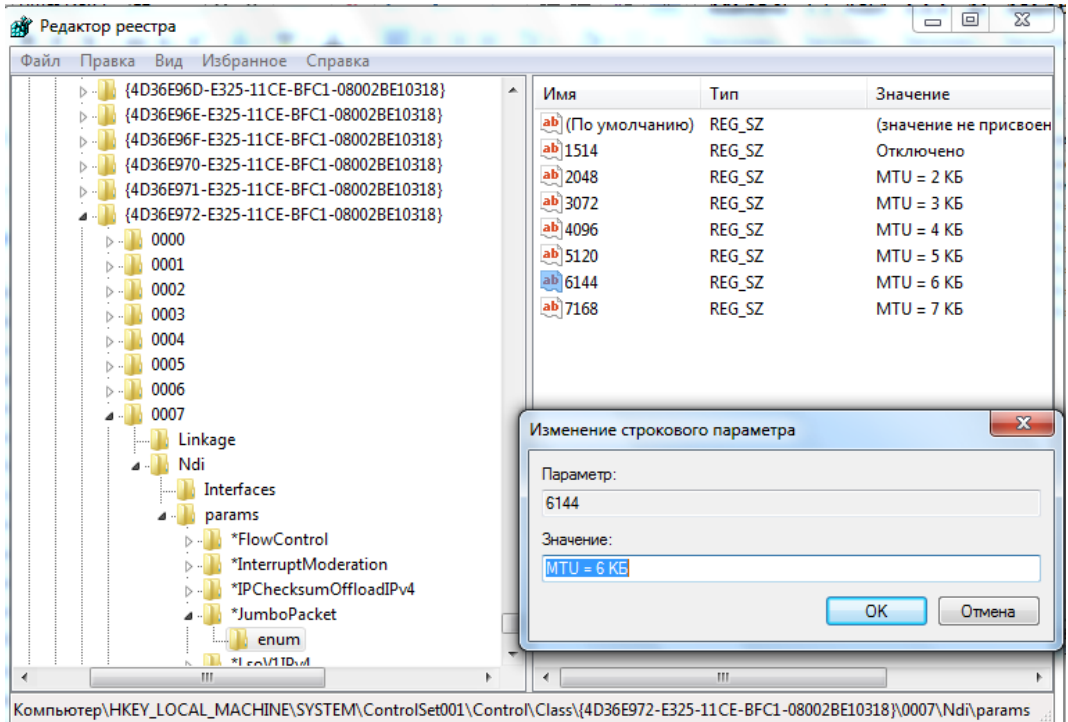

в)

Рисунок 3.18 – Включення використання великих кадрів в роутері (а), в мережевому адаптері (б) та у реєстрі ОС (в)

### **3.2.6 Визначення виробників мережевого обладнання**

<span id="page-33-0"></span>Для визначення виробника мережевого обладнання використовуються його MACадреса. Знайти фізичну адресу можна за допомогою утиліти **ipconfig** з параметром **/all** у командному рядку (рис. 3.19).

```
- \Box \timesC:\Windows\system32\cmd.exe
                                                                                                                                               \blacktriangle|C:\Users\1010413>ipconfig /all
Windows IP Configuration
     Host Name . . . . . . . . . . . . . 16-06<br>Primary Dns Suffix . . . . . . . . : kma.edu<br>Node Type . . . . . . . . . . . . . . . Hybrid<br>IP Routing Enabled. . . . . . . . . . No<br>WINS Proxy Enabled. . . . . . . . . . . . kma.e
Ethernet adapter Local Area Connection:
Primary WINS Server . . . . . . . : 192.168.100.10<br>Secondary WINS Server . . . . . . : 192.168.100.10<br>NetBIOS over Tcpip. . . . . . . . : Enabled
```
Рисунок 3.19 – Визначення МАС-адреси мережевого адаптера

В наведеному прикладі фізична адресу Ethernet-адаптера *00-24-8C-В3-С7-56*.

За технологією OUI виробник комутаційного обладнання зазначається у префіксі (перших трьох байтах) МАС-адреси. Унікальний ідентифікатор організації (англ. *Organizationally Unique Identifier, OUI*) – це 24-бітний номер, який присвоюється реєстраційною адміністрацією IEEE (підрозділ IEEE – Інституту інженерів електротехніки та електроніки).

Перевіримо виробника мережевого обладнання за допомогою сайту *2ip.com.ua* (рис. 3.20)**.**

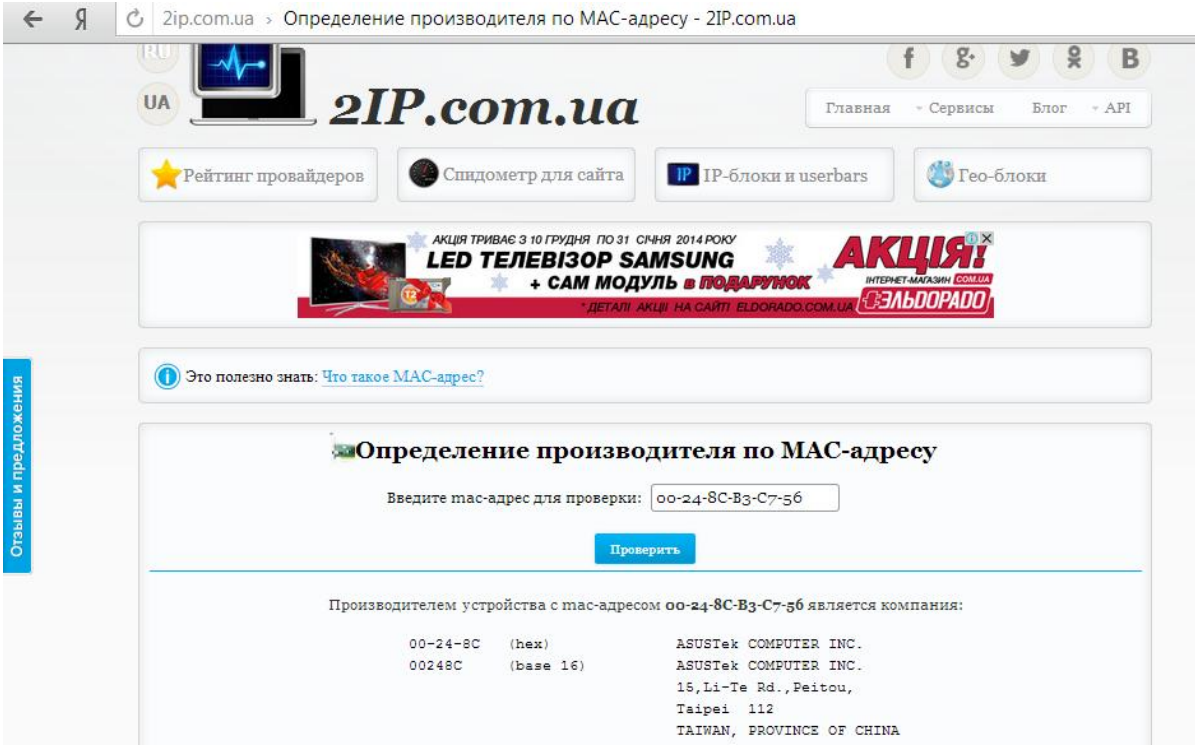

Рисунок 3.20 – Визначення виробника обладнання за МАС-адресою

Отримані дані занесемо у табл. 3.1.

Таблиця 3.1

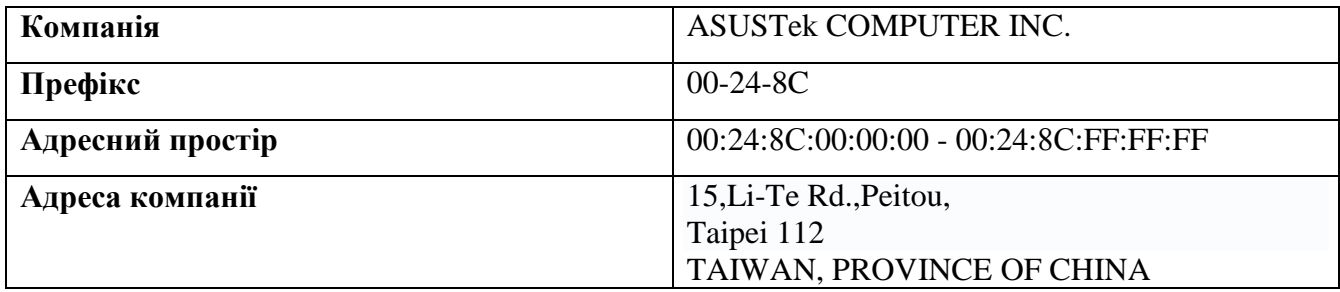

## <span id="page-34-0"></span>**Контрольні питання**

1. Навести орієнтовний склад серверів в корпоративній мережі. Пояснити їх функції.

2. Пояснити, на якому обладнанні з'явиться кадр Ethernet в наданій схемі (див. рис. 3.1), коли комп'ютер L13-12 передає інформацію комп'ютеру Academy.

3. Побудувати netdiagram (граф) логічної структуризації корпоративної мережі, в якій працюють 15 менеджерів з пересувним характером роботи на відстані 3-8 км від головного офісу.

4. Призначення медіаконверторів для передачі даних в комп'ютерних мережах. Максимальна відстань передачі даних без підсилення для SM- та ММ-конверторів.

5. Пояснити значення та використання термінів: а) DNS; б) FTP; в) Gate.

## <span id="page-35-0"></span>**ЛР-4. ТИПИ КАБЕЛІВ, ЯКІ ВИКОРИСТОВУЮТЬСЯ В LAN І WAN**

На теперішній час в комп'ютерних мережах використовуються три основні типи кабелів:

коаксіальний кабель;

кабель «вита пара» (надалі – «вита пара»);

волоконно-оптичний (оптоволоконний) кабель (надалі – ВОК).

При розгляді властивостей зазначених типів кабелів необхідно звернути увагу на:

конструктивні особливості кожного з кабелів;

типи кабелю:

1) для «витої пари» – за міжнародною класифікацією: U/UTP, U/FTP, F/UTP, F/FTP, S/FTP, SF/FTP);

- 2) для ВОК одномодовий (SMF) та багатомодовий (MMF);
- роз'єми для кожного з типів кабелю:
	- 3) для коаксіального кабелю: BNC, I-конектор, Т-конектор, термінатор;
	- 4) для «витої пари»: RJ-45, GG-45, TERA, ARJ-45;
	- 5) для ВОК: ST, SC, LC, FC та ін.

 пропускну здатність та відповідну їй максимальну відстань при передачі даних через кожну з кабельних систем в залежності від використаної технології передачі даних;

 мінімально допустимі радіуси вигину кожного типу кабелю (не в метричних одиницях, а у діаметрах відповідного кабелю);

цінові характеристики кожного з типу кабелів;

переваги та недоліки використання кожного з типів кабелю у комп'ютерних мережах.

<span id="page-35-1"></span>Більшість характеристик з фотографіями кабелю та роз'ємів доцільно узагальнити в єдину таблицю, розташовану за альбомною орієнтацією.

## **Контрольні питання**

1. Намалювати в перетині кабель "вита пара" з маркуванням U/UTP. Надати варіант можливого (застарілого) маркування не за стандартом, вказати номер стандарту.

2. Пояснити значення та вплив на передачу даних параметру кабелю AWG.

3. Пояснити значення та вплив на передачу даних параметру кабелю «Категорія».

4. Зазначити кабелі, які використовуються у комп'ютерних мережах; скласти їх перелік з вказанням типу кабелю, його ID (за наявністю), можливої швидкості передачі даних та відповідної дальності.

5. Пояснити значення та використання термінів: а) BNC; б) cat.?e та cat.?aЖ в) RG-58 та RJ-45.

6. Класи кабелю "вита пара" за міжнародним стандартом. Відповідність категоріям стандарту EIA/TIA 568.

7. Пояснити значення та використання термінів: а) 8 $\emptyset$ , 6 $\emptyset$ , 4 $\emptyset$ ; б) 9/125; 50/125 та 62/125; в) STP та ScTP.

8. Зазначити англ. та укр. абревіатури різновидів ВОК.

## <span id="page-35-2"></span>**Тестові запитання**

1. Кабель с якими характеристиками відноситься до одномодового оптоволокна:

- а) 62,5/125 мкм,
- б) 50/125 мкм,
- в) 9,5/125 мкм?

2. До захищених (відносно потоку даних) кабелів «вита пара» відносяться:

- а) U/FTP;
- $6)$  F/UTP:
- в) SF/FTP?

## <span id="page-36-0"></span>**ЛР-5. ВИЗНАЧЕННЯ ПЕРЕЛІКУ СКЛАДОВИХ СЕГМЕНТУ ЛОМ. СКЛАДАННЯ КОШТОРИСУ ТА СПЕЦИФІКАЦІЇ**

Всі елементи, з яких складається ЛОМ, розподіляються на декілька великих груп:

- а) пасивне обладнання;
- б) активне обладнання;
- в) мережеві аксесуари;
- г) інструмент;
- д) видаткові матеріали;
- е) додаткове обладнання.

## **5.1 Розробка кошторису на інсталяцію сегменту ЛОМ**

<span id="page-36-1"></span>Розглянемо приклади розробки кошторисів для кожної з вищезазначених груп, якщо ЛОМ базується на технології FastEthernet (IEEE 802.3u) та інстальована на основі кабелю «вита пара» cat. 5e (клас D за європейською класифікацією). В такому разі в межах одного сегменту ЛОМ (аудиторії, офісу) використовується неекранована «вита пара» U/UTP, а між комутаційним обладнанням (комутаторами, точками доступу тощо) прокладається екранована «вита пара» F/UTP для захисту потоку даних від електромагнітних перешкод.

Необхідно зазначити, що по кожній з груп повинна бути підсумована загальна вартість та кількість елементів (для отримання з транспортних або торгівельних організацій). Ціни зазначаються у національній валюті (грн) або перераховуються з іншої валюти в національну з вказанням курсу Нацбанку України станом на момент підрахунку.

Назви елементів ЛОМ наводяться у перщому стовбці таблиці з вирівнюванням налево та починаються з іменника (українською мововю) в однині. Після назви в цьому ж стобці вказуються основні технічні характеристики елементу ЛОМ (інтерфейси, стандарти передачі даних, розміри, кількість дрібних елементів або довжини кабелю в упаковці тощо). Якщо розміри елементів наведені у міліметрах, то скорочення «мм» можна опускати.

Одиниці виміру та кількість розташовуються посередині стовбця, а ціни та вартість – з вирівнюванням по правому краю (для швидкого зорового розподілу великих та малих сум) з двома знаками після коми.

Приклади часткових кошторисів наведені в табл. 5.1 – табл. 5.6.

Наприкінці підраховується повна сума вартості елементів ЛОМ, інструментів та додаткового обладнання для інсталяції ЛОМ з усіх таблиць.

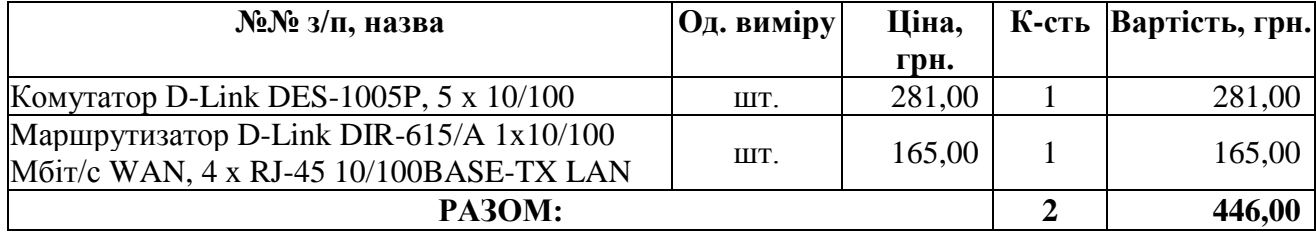

Таблиця 5.1 – Активне обладнання

Таблиця 5.2 – Пасивне обладнання

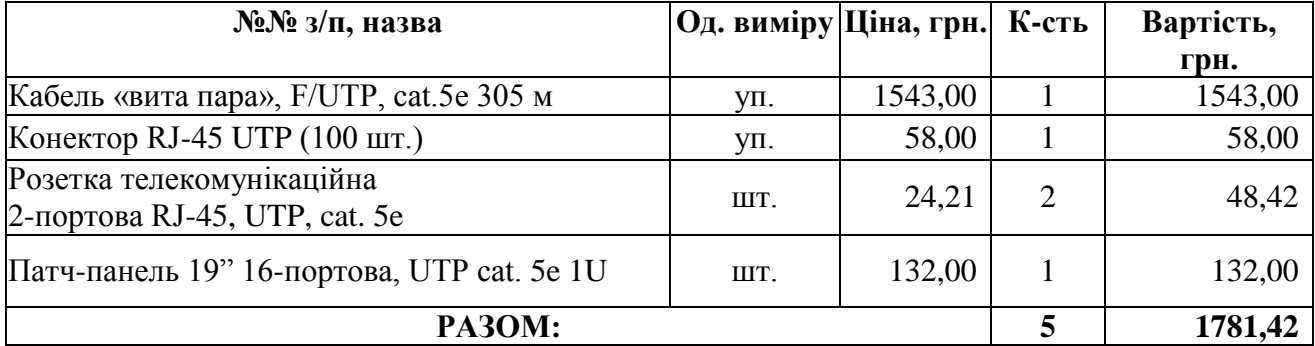

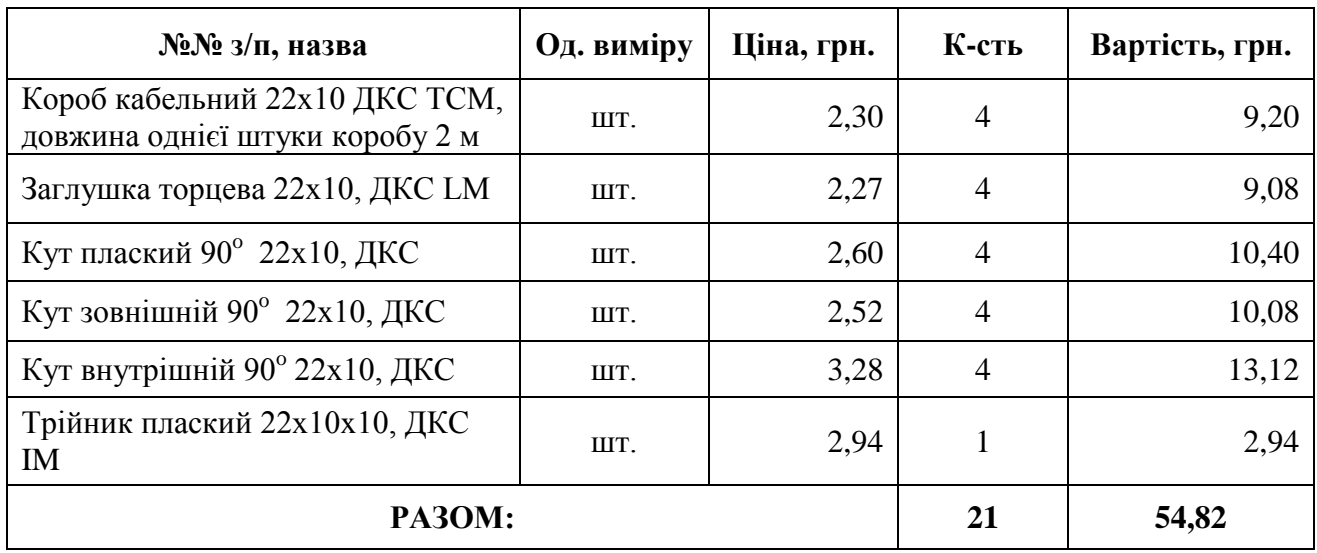

## Таблиця 5.3 – Мережеві аксесуари

Таблиця 5.4 – Інструмент

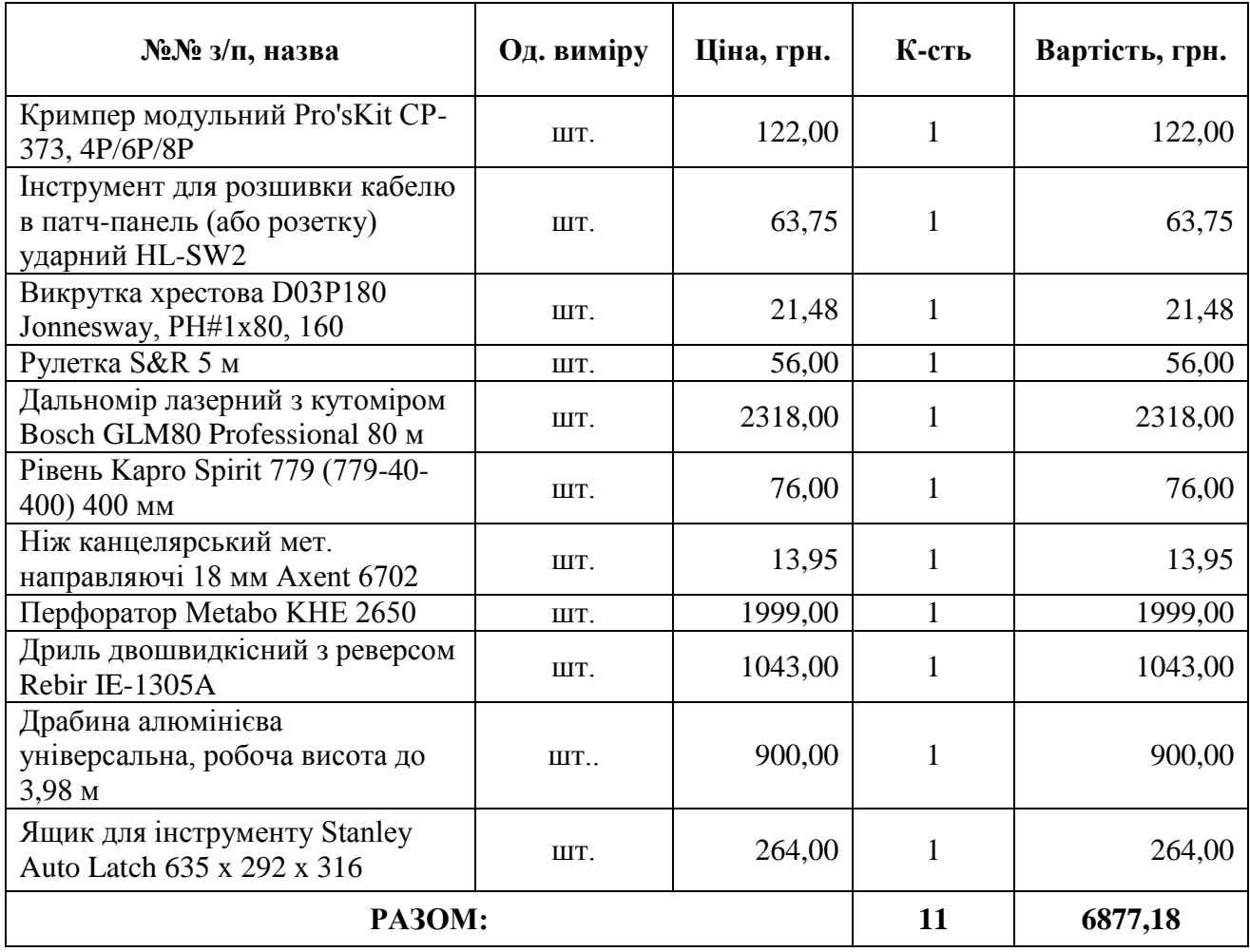

Таблиця 5.5 – Видаткові матеріали

![](_page_38_Picture_288.jpeg)

Таблиця 5.6 – Додаткове обладнання

![](_page_38_Picture_289.jpeg)

<span id="page-38-0"></span>**ВСЬОГО: 14169,21 грн.**

## **5.2 Розробка специфікації на інсталяцію сегменту ЛОМ**

Специфікація є суцільним списком с елементів, наведеніх у п. 5.2 та відрізняється від кошторису відсутністю ціни та вартості елементів і наявністю «перев'язки» зі структурною схемою ЛОМ, розробленою у ЛР3. Тобто, в окремому стовбці специфікації наводять літерні позначення активного обладнання, наведеного на структурній схемі рис. 3.1 (табл. 5.7).

| No <sub>No</sub> | Позначення   | №№ з/п, назва                                   | Οд.    | К-сть          | Примітка |
|------------------|--------------|-------------------------------------------------|--------|----------------|----------|
| $3/\Pi$          |              |                                                 | виміру |                |          |
|                  | <b>SW</b>    | Комутатор (світч) D-Link DES-                   |        |                |          |
|                  |              | 1005Р, 5 портів х 10/100 Мбіт/с                 | IIIT.  | 1              |          |
|                  |              | FE                                              |        |                |          |
|                  | $\mathbf{R}$ | Маршрутизатор (модем) D-Link                    |        |                |          |
|                  |              | DIR-615/A 1x10/100 Mбіт/с WAN                   | ШT.    | $\mathbf{1}$   |          |
|                  |              | 4 порти х RJ-45 10/100BASE-TX                   |        |                |          |
|                  |              | <b>LAN</b>                                      |        |                |          |
|                  |              | Кабель «вита пара», F/UTP,                      | yп.    | $\mathbf 1$    |          |
|                  |              | cat. 5e (305 M)                                 |        |                |          |
|                  |              | Конектор RJ-45 UTP (100 шт.)                    | yп.    | $\mathbf{1}$   |          |
|                  | D            | Розетка телекомунікаційна                       |        |                |          |
|                  |              | 2-портова RJ-45, UTP, cat. 5e                   | IIIT.  | $\overline{2}$ |          |
|                  |              |                                                 |        |                |          |
|                  |              | Патч-панель 19" 16-портова, UTP                 | ШT.    | $\mathbf{1}$   |          |
|                  |              | cat. 5e 1U                                      |        |                |          |
|                  |              | Короб кабельний 22х10, ДКС                      |        |                |          |
|                  |              | ТСМ, довжина однієї штуки                       | ШT.    | $\overline{4}$ |          |
|                  |              | коробу 2 м                                      |        |                |          |
|                  |              | Заглушка торцева 22х10, ДКС                     |        | $\overline{4}$ |          |
|                  |              | LM                                              | IIIT.  |                |          |
|                  |              | Кут плаский 90° 22x10, ДКС                      | IIIT.  | $\overline{4}$ |          |
|                  |              |                                                 |        |                |          |
|                  |              | Кут зовнішній 90° 22x10, ДКС                    | ШT.    | 4              |          |
|                  |              | Кут внутрішній 90° 22x10, ДКС                   | IIIT.  | $\overline{4}$ |          |
|                  |              | Трійник плаский 22x10x10, ДКС                   |        |                |          |
|                  |              | IM                                              | IIIT.  | $\mathbf 1$    |          |
|                  |              |                                                 |        |                |          |
|                  |              | Кримпер модульний Pro'sKit CP-<br>373, 4P/6P/8P | IIIT.  | $\mathbf 1$    |          |
|                  |              |                                                 |        |                |          |
|                  |              | Викрутка хрестова D03P180                       | ШT.    | $\mathbf 1$    |          |
|                  |              | Jonnesway, PH#1x80, 160                         |        |                |          |
|                  |              | Рулетка S&R 5 м                                 | IIIT.  | $\mathbf{1}$   |          |
|                  |              | Дальномір лазерний з кутоміром                  |        |                |          |
|                  |              | Bosch GLM80 Professional 80 M                   | ШТ.    | $\mathbf{1}$   |          |
|                  |              |                                                 |        |                |          |

Таблиця 5.7 – Специфікація на сегмент ЛОМ

![](_page_40_Picture_252.jpeg)

## <span id="page-40-0"></span>**Контрольні питання**

1. Описати термінування кабелю UTP у відповідний роз'єм за різними стандартами. Зазначити необхідні інструменти.

2. Описати термінування кабелю UTP у відповідну розетку. Зазначити необхідні інструменти.

3. Описати термінування кабелю UTP у патч-панель. Зазначити необхідні інструменти.

4. Скласти перелік мережевих аксесуарів для периметрального монтажу ЛОМ у приміщенні.

5. Намалювати примірну комплектацію ТС (TR). Зазначити основні типорозміри ТС  $(TR)$ .

6. Класи кабелю "вита пара" за міжнародним стандартом. Відповідність категоріям стандарту EIA/TIA 568.

7. Пояснити призначення інструментів: а) стріппер; б) кримпер; в) ніж-"бабочка".

8. У 4-парному кабелі «вита пара» пари яких кольорів непотрібні для передачі даних за технологією FE?

## <span id="page-40-1"></span>**Тестові запитання**

1. Який кабель призначений для передачі сигналу за технологією 10GbE:

- а) cat.7,
- б) cat.6,
- в) cat.5е,
- $r)$  cat.5,
- д) cat.6а?

2. Якому класу відповідає кабель «вита пара» категорії 5?

- а) Е:
- б) D;
- в) жодному, категорія 5 не відповідає стандарту та не використовується в проектах мереж.
- 3. Як називається інструмент для термінування кабелю "вита пара":
	- а) криптер,
	- б) стриппер,
	- в) кримпер,
	- г) каттер?
- 4. В якому стандарті описана кат.7 кабелю "вита пара":
	- а) ТІА/ЕІА 568,
	- б) ISO/IEC 11801,
	- в) ДСТУ 3008-95?
- 5. Як маркується одножильний кабель:
	- а) STRENDED,
	- б) UTP,
	- в) SOLID,
	- г)  $4PR?$

## **ЛР-6. РОЗРАХУНОК СИСТЕМ ВІДЕОСПОСТЕРЕЖЕННЯ**

<span id="page-42-0"></span>Сучасні тенденції розвитку бізнесу характеризуються активним впровадженням технології відеоспостереження у публічних і корпоративних мережах. При цьому підприємства і організації намагаються зберегти свої інвестиції шляхом інтеграції нових технічних рішень у вже наявну інфраструктуру. Створення систем відеоспостереження різного масштабу і призначення вимагає високої кваліфікації від фахівців в області телекомунікацій.

Для інсталяції мережевого відеоспостереження необхідно вдосконалити навички креслення плану приміщення, навчитись користуватись програмою IP Video System Design Tool для пошуку мертвих зон в системі відеоспостереження, навчитись обчислювати сумарну ємність мережевого сховища, необхідну для зберігання матеріалів відеоспостереження.

<span id="page-42-1"></span>Окрему увагу необхідно приділити вибору найбільш придатних для вирішення задач відеоспостереження.

## **6.1 Вибір камер відеоспостереження**

Студентам пропонується з наданого переліку (табл. 6.1) за варіантом (дві останні цифри в індивідуальному номері студента у ЧДУ) обрати першу необхідну камеру.

![](_page_42_Picture_352.jpeg)

Таблиця 6.1 – Вибір першої моделі відеокамери

Друга камера обирається з додаткового списку (табл. 6.2); варіант – остання цифра в індивідуальному номері студента у ЧДУ.

Таблиця 6.2 – Вибір другої моделі відеокамери

![](_page_42_Picture_353.jpeg)

Наприклад, якщо останні цифри в індивідуальному номері = 2 та 0, перша камера обирається DCS-7410, друга камера – DCS-6817.

Кількість камер - за вибором виконавця, залежно від плану приміщення, з урахуванням наявності мертвих зон в залежності від кутів огляду камер.

Необхідно зауважити, що кожна модель камери повинна мати власне, унікальне позначення, для запобігання помилок монтажу відеокамер. У наведенному прикладі камера DCS-7410 позначена «С», а камера DCS-6817 «СW» (рис. 6.1).

Факультет комп'ютерних наук Методичні рекомендації до виконання лабораторних робіт

![](_page_43_Figure_1.jpeg)

Рисунок 6.1 – План приміщення, де розгортається система відеоспостереження

В цьому пункті необхідно також коротко описати відеокамери: тип матриці (ССD або CMOS), інтерфейс передачі даних, якість зображення, наявність режиму нічного бачення, кольоровість, кути огляду, характеристики електроживлення, роздільну здатність та частоту запису (кадрів/с або fps) тощо.

Необхідно вказати можливість віддаленого доступу до відеокамер за допомогою Mydlink – хмарного сервісу фірми D-Link, який надає можливість віддаленого управління мережевими пристроями, отримання доступу до файлів або здійснення відеоспостереження з будь-якого місця земної кулі через комп'ютер або мобільний пристрій (iPhone, iPad, Android тощо) з доступом в Інтернет.

<span id="page-43-0"></span>Короткі характеристики обох моделей відеокамер доцільно узагальнити у таблицю.

#### **6.2 Розрахунок мертвих зон системи відеоспостереження**

Для розрахунку мертвих зон відеоспостереження можливо використати програму IP Video System Design Tool. Після відкриття її інтерфейсу необхідно завантажити тло плану розміщення відеокамер (див. рис. 6.1) у програму (рис. 6.2).

#### Факультет комп'ютерних наук Журавська І. М. Комп'ютерні мережі

![](_page_44_Figure_1.jpeg)

Рисунок 6.2

За допомогою інструментів програми необхідно накреслити стіни, вікна та двері на завантаженому у програму плані. Також треба розставити на плані розміщення камери відеоспостереження згідно з моделями та задати їм характеристики, наведені в п. 6.1 (рис. 6.3 –рис. 6.5). Необхідно зауважити, що висота кріплення відеокамери має бути для корпусної камери (рис. 6.6, а) на 20-30 см нижче стелі (або вище зросту людини на 20- 30 см), а для купольної камери (рис. 6.6, б) висота кріплення дорівнює висоті приміщення.

Після закінчення вводу всіх параметрів під рисунком з розміщеними відеокамерами утворюється монтажна таблиця (див. рис. 6.5), відповідно до якої в подальшому здійснюється монтаж відеокамер у приміщенні з врахуванням висоти кріплення та кутів нахилу кожної відеокамери.

![](_page_44_Figure_5.jpeg)

Рисунок 6.3

Факультет комп'ютерних наук Методичні рекомендації до виконання лабораторних робіт

![](_page_45_Figure_1.jpeg)

Рисунок 6.4

![](_page_45_Figure_3.jpeg)

Рисунок 6.5

![](_page_45_Figure_5.jpeg)

Рисунок 6.6 – Корпусна (а) та купольна (б) відеокамери

#### **6.3 Розрахунок архіву системи відеоспостереження**

<span id="page-46-0"></span>В розрахунках архіву системи відеоспостереження використовують кодек, який підтримують обидві моделі камер, наприклад кодек MJPEG, MJPG-20 або ін.

Спосіб MJPEG заснований на стисненні кожного відеокадру, оцифрованого за методом SPVF або SIF, окремо по алгоритму JPEG (Joint Photographic Expert Group), розробленим для стиснення нерухомих зображень.

Коефіцієнт стиснення 5–8 (вихідний потік 4,4–2,8 Мбайт/с для роздільної здатності 768 х 576 крапок в PAL) дає можливість отримати якість зображення майже без втрат. Коефіцієнт стиснення 8–13 (вихідний потік 2,8–1,7 Мбайт/с для роздільної здатності 768 х 576 крапок в PAL) дає можливість отримати якість S-Video. Стиснення ідеального початкового зображення з коефіцієнтом до 20 зберігає якість формату VHS.

## <span id="page-46-1"></span>**6.3.1 Обчислення розміру нестисненого кадру**

Розрахунок розміру нестисненого кадру *Т* здійснюється відповідно до роздільної здатності конкретної моделі відеокамери (6.1).

$$
T = H * V, \tag{6.1}
$$

де H, V – розміри зображення.

Наприклад, для моделі DCS-7410, позначеної як «С», при роздільній здатностю 1280 х 1024:

$$
T = 1280 \times 1024 = 1310720
$$

Для матриці CCD, яка використовується в цій моделі камери, глибина кольору  $al$ задається 8 бітами. Тоді розмір нестисненого кадру PN можна визначити за допомогою формули (6.2):

$$
PN = T * gl,
$$
\n
$$
(6.2)
$$

де *PN* **-** розмір нестисненого кадра;

*T* **–** добуток ширини та висоти зображення;

 $\boldsymbol{gl}$  – глибина кольору.

Таким чином, PN = 1310720  $\ast$  8 = 31457280 біт =  $^{\frac{3}{2}}$  $\frac{57280}{8}$  =  $\frac{3932160}{1004}$  = 3840 кбайт.  $1024$ 

У моделі відеокамери DCS-6817 (позначена на рис. 6.1 як «СW»), в якій використана матриця CMOS, глибина кольору задається 24 бітами. Тоді при роздільній здатності 1280х720:

$$
T = 1280 \times 720 = 921600
$$

і розмір нестисненого кадру

 $PN = 921600 * 24 = 22118400$  6ir =  $\frac{2}{3}$  $\frac{18400}{8}$ = 2764800 байт =  $\frac{2}{8}$  $\frac{104800}{1024} =$  $= 2700$  кбайт.

## <span id="page-46-2"></span>**6.3.2 Обчислення розміру стисненого кадру**

Розмір кадру у стисненому вигляді *PZ* дорівнює (6.3):

$$
PZ = \frac{PN}{k},\tag{6.3}
$$

де РZ - розмір стисненого кадра;

*PN* - розмір нестисненого кадра;

 $k$  – коефіцієнт стиснення засобами формата,  $k = 5$ . Тоді для моделі DCS-7410

$$
PZ = \frac{3840}{5} = 768
$$
кбайт.

Мережевий трафік *ST* можна підрахувати за формулою (6.4):

$$
ST = \frac{PZ \times 1024 \times 768 \times FPS \times n}{1000000}, \tag{6.4}
$$

де *ST* – мережевий трафік від камери;

**PZ** - розмір стисненого кадра;

 $$ 

 $n -$ к-ть відеокамер.

Тоді

 $ST = \frac{P}{A}$  $\frac{024*8*FPS*n}{1000000} = \frac{7}{1000000}$  $\frac{1024*6*50*6}{1000000} = 1132.46 \frac{\text{mOarn}}{c}$ 

Для моделі DCS-6817

$$
PZ = \frac{2700}{5} = 540
$$
 кбайт.

Підрахуємо мережевий трафік:

$$
ST = \frac{540*1024*8*30*5}{1000000} = 663,55 \frac{\text{M6a\ddot{m}r}}{c}.
$$

#### **6.3.3 Розрахунок мережевого трафіку стосовно стисненого кадру**

<span id="page-47-0"></span>Перевірку мережевого трафіку стосовно стисненого кадру (рис. 6.7) можна здійснити також в програмі IP Video System Design Tool 7.

![](_page_47_Picture_245.jpeg)

### Рисунок 6.7

Верхній розрахунок виконано на 7 діб для 5 камер одної моделі відеокамери, а нижній розрахунок – для 3 камер другої моделі відеокамери.

## <span id="page-47-1"></span>**6.3.4 Розрахунок обсягу відеоархіву**

Обсяг відеоархіву **VHHD** може бути розрахований за формулою  $(6.5)$ :

$$
VHHD = \frac{(ST_{DCS-3112} + ST_{DCS-7110}) * day * hour * minutes * sec}{1000 * n},
$$
\n(6.5)

де *ST* – мережевий трафік від камери;

 $day -$ к-ть днів відеоспостереження, архів яких необхідно зберегти;

hour – к-ть годин зйомки на добу;

 $minutes - k$ -ть хвилин у годині;

 $sec -$ к-ть секунд у хвилині;

 $n -$ к-ть видеокамер.

Для розташованих на плані восьми камер ( $n = 8$ ):

$$
VHHD = \frac{(1132.46 + 663.55) * 7 * 24 * 60 * 60}{1000000 * 8} = 135.78
$$
 T6añr

#### **6.3.5 Вибір мережевого сховища**

<span id="page-48-0"></span>Після проведення обчислень можна зробити висновок, що мережеве сховище повинно мати сумарну ємність не менше ніж 135,8 Тбайт.

В такому разі можна запропонувати мережеве сховище Synology RS3412xs/RS3412RPxs (рис. 6.8), який має 10 слотів для HDD, і може мати максимальну підсумкову ємність до 136 Тбайт, якщо встановити модуль Synology RX1211/RX1211RP2<sup>2</sup>.

![](_page_48_Picture_13.jpeg)

Рисунок 6.8

Також вибране мережеве сховище має інтерфейс підключення зовнішнього HHD – USB 2.0, Infiniband та один порт для Gigabit Ethernet. Вага без жорстких дисків дорівнює 12,7 кг. Інтерфейс HDD – 3,5" SATA(II), 2,5" SATA/SSD, кожен слот може приймати обидва типи інтерфейсу.

## <span id="page-48-1"></span>**6.3.6 Вибір жорстких дисків**

Для обраного мережевого сховища необхідно дібрати жорстки диски з рівною між собою ємністю. Рекомендується добирати диски одної фірми та однакової моделі.

<span id="page-48-2"></span>Для обраного в п.6.3.5 типу мережевого сховища жорсткі диски мають бути формфактору 3,5" з обсягом не менше 10 Гбайт.

## **Контрольні питання**

1. Скільки біт становить глибина кольору у відеокамерах, в яких використана матриця CMOS?

2. На якій висоті монтується купольна камера відносно висоти приміщення?

3. Який принцип добору жорстких дисків у NAS?

4. Який інструмент використовується для монтажу відеокамери за визначеним кутом нахилу?

- 5. Чому камера «риб'яче око» не встановлюється біля сходів?
- 6. Який ІР-код потрібен для вуличних відеокамер?

## **ПЕРЕЛІК ПОСИЛАНЬ**

#### **Законодавчі та нормативні документи**

<span id="page-49-0"></span>1. Великий тлумачний словник сучасної української мови [Текст] / Редакторилексикографи В. Т. Бусел, М. Д. Василега-Дерибас, О. В. Дмитрієв [та ін.] ; голов. ред. В. Т. Бусел. – 2-е вид. – К. ; Ірпінь : Перун, 2005. – 1728 с.

2. Державний класифікатор України. Класифікатор системи позначень одиниць вимірювання та обліку (КСПОВО) [Електронний ресурс] : ДК 011-96. – [Чинний від 1997-07-01]. – Режим доступу : URL : http://zakon.nau.ua/doc/?uid=1041.18011.0. – Загол. з екрану.

3. Державні санітарні правила і норми роботи з візуальними дисплейними терміналами електронно-обчислювальних машин [Електронний ресурс] : ДСанПіН 3.3.2.007-98 : затв. постановою Головного державного санітарного лікаря України від 10 грудня 1998 р. № 7. – Електронна база даних «Нормативні акти України» (НАУ). – Режим доступу : Сервер додатків ЧДУ ім. Петра Могили application.kmu.edu.ua. – Загол. з екрану.

4. Документація. Звіти у сфері науки і техніки. Структура і правила оформлення [Текст] : ДСТУ 3008-95. – [Чинний від 1996-01-01]. – К. : Держспоживстандарт України, 1995. – 38 с.

5. ДСТУ Б [А.2.4-40:2009. СПДБ. Телекомунікації. Проводові засоби зв'язку.](http://profidom.com.ua/a-2/a-2-4/1418-dstu-b-a-2-4-402009-spdb-telekomunikaciji-provodovi-zasobi-zv-jazku-umovni-grafichni-zobrazhenna-na-skhemah-ta-planah)  [Умовні графічні зображення на](http://profidom.com.ua/a-2/a-2-4/1418-dstu-b-a-2-4-402009-spdb-telekomunikaciji-provodovi-zasobi-zv-jazku-umovni-grafichni-zobrazhenna-na-skhemah-ta-planah) схемах та планах [Текст]. – [Чинний від 2010-01-01]. – К. : Мінрегіонбуд України, 2009. – 74 с.

6. Єдина система конструкторської документації (ЄСКД). Експлуатаційні документи [Текст] : (ГОСТ 2.601-2006, IDT) : ДСТУ ГОСТ 2.601:2006. – [На заміну ГОСТ 2.601-95]. – [Чинний від 2007-07-01]. – К. : Держспоживстандарт України, 2007. – 31 с.

7. [Единая система программной документации \(ЕСПД\). Схемы алгоритмов, программ,](http://lindex.net.ua/ua/shop/bibl/382/doc/15088)  [данных и систем. Условные обозначения и правила выполнения](http://lindex.net.ua/ua/shop/bibl/382/doc/15088) [Электронный ресурс] : (ИСО 5807-85, IDT) : ГОСТ 19.701-90. – [Введ. 1992-01-01]. – Режим доступа : URL : [http://www.gosty.org.ua/content/view/269/4.](http://www.gosty.org.ua/content/view/269/4) – Загл. с экрана.

8. Інформація та документація. Скорочення слів в українській мові в бібліографічному описі. Загальні вимоги та правила [Текст] : ДСТУ 3582-97. – [Чинний від 1998-07-01]. – К. : Держспоживстандарт України, 1997. – 16 с.

9. Правила охорони праці під час експлуатації електронно-обчислювальних машин. [Електронний ресурс] : затв. наказом Держгірпромнагляду від 26 березня 2010 р. № 65. – Режим доступу : URL : http://www.leonorm.com/P/NL\_DOC/UA/201001/Nak65.htm. – Загол. з екрану.

10. Про впорядкування транслітерації українського алфавіту латиницею [Електронний ресурс] : пост. КМ України від 27.01.2010 р. № 55. – Режим доступу : URL : [http://zakon4.rada.gov.ua/laws/show/55-2010-%D0%BF.](http://zakon4.rada.gov.ua/laws/show/55-2010-%D0%BF) – Загол. з екрану.

11. Про затвердження форм документів з підготовки кадрів у вищих навчальних закладах І-ІV рівнів акредитації [Електронний ресурс] : наказ МОНмолодьспорту від 29 березня 2012 р. № 384. – Режим доступу : URL : http://zakon2.rada.gov.ua/laws/show/z0711-12. – Загол. з екрану.

12. Публікації. [Нові правила бібліографічного опису](http://www.ukrbook.net/DSTU_pabl.htm) [Електронний ресурс] / О. Устіннікова, П. Сенько, С. Юлдашева [та ін.] // ДСТУ ГОСТ 7.1:2006 в Україні ; Держ. наук. установа «Кн. палата України ім. Івана Федорова». – Режим доступу : URL : [http://www.ukrbook.net/DSTU.htm.](http://www.ukrbook.net/DSTU.htm) – Загол. з екрану.

13. Система стандартів з інформації, бібліотечної та видавничої справи. Бібліографічний запис. Бібліографічний опис. Загальні вимоги й правила складання [Текст] : (ГОСТ 7.1-2003, IDT) : ДСТУ ГОСТ 7.1:2006. – [На заміну ГОСТ 7.1-84]. – [Чинний від 2007-07-01]. – К. : Держспоживстандарт України, 2007. – 47 с.

14. Український правопис [Електронний ресурс] / Ін-т мовознавства ім. О. О. Потебні НАН України, Ін-т укр. мови НАН України. - К.: Наук. думка, 2007. - 288 с. - Режим доступу : URL : http://www.madslinger.com/mova/pravopys-2007/index.html. – Загол. з екрану.

15. Щодо впровадження нових форм документів, затверджених наказом МОНмолодьспорту від 23 березня 2012 р. № 384 [Електронний ресурс] : лист МОНмолодьспорту від 09.10.2012 р. № 1/9-729. – Режим доступу : URL : [http://osvita.ua/legislation/Vishya\\_osvita/31589/.](http://osvita.ua/legislation/Vishya_osvita/31589/) – Загол. з екрану.

#### **Книги з тематикі**

16. Буров, Є. В. Комп'ютерні мережі: підручник [Текст] / Є. В. Буров. – Львів: Магнолія, 2006, 2007. – 260 с.

17. Вишняков, В. М. Сучасні технології побудови комп'ютерних мереж : навч. посіб. [Текст] / В. М. Вишняков. – К. : КНУБА, 2004. – 128 с.

18. Гейер, Дж. Беспроводные сети. Первый шаг [Текст] / Дж. Гейер ; пер. с англ. – М. : Издательский дом «Вильямс», 2005. – 192 с. : ил.

19. Жидецький, В. Ц. Охорона праці користувачів комп'ютерів [Текст] / В. Ц. Жидецький. – Львів : Афіша, 2000. – 176 с.

20. Жуков, І. А. Комп'ютерні мережі і технології : навч. посіб. для вузів [Текст] / І. А. Жуков, В. О. Гуменюк, І. Є. Альтман. – К. : НАУ, 2004. – 276 с.

21. Компьютерные сети [Текст] / Э. С. Танненбаум. – 4-е изд. – СПб. : Питер, 2003. – 992 с.

22. Кулаков, Ю. О. Комп'ютерні мережі: підручник [Текст] / Ю. О. Кулаков, Г. М. Луцький ; під ред. Ю. С. Ковтанюка. – К. : Юніор, 2003. – 400 с.

23. Методичні рекомендації до оформлення звітної текстової документації та кваліфікаційних робіт з напрямів та спеціальностей, закріплених за факультетом комп'ютерних наук [Текст] / Укладачі : М. Т. Фісун, І. М. Журавська ; під заг. ред. М. Т. Фісуна. – Миколаїв : Вид-во ЧДУ ім. Петра Могили, 2013. – 96 с. – (Методична серія ; вип. 204).

24. Олифер, В. Г. Компьютерные сети. Принципы, технологии, протоколы : учебник для вузов [Текст] / В. Г. Олифер, Н. А. Олифер. – 2-е изд. – СПб. : Питер, 2005. – 864 с. : ил.

25. Проектування комп'ютерних мереж. Ч. І: Локальні мережі: навч.-метод. посіб. [Текст] / І. М. Журавська ; Чорномор. держ. ун-т ім. Петра Могили. – Миколаїв : Вид-во ЧДУ ім. Петра Могили, 2011. – 124 с. – (Методична серія ; вип. 171).

26. Стивенс, У.Р. TCP/IP крупным планом. – СПб. : BHV, 2007. – 672 с.

27. Сучасні технології побудови комп'ютерних мереж : навч. посіб. [Текст]. - К.: КНУБА, 2004. – 128 с.

28. Хант, К. ПК в сетях ТСР/IP [Текст] / К. Хант ; пер. с англ. – К. : BHV, 1997. – 384 c.

## **Статті з журналів**

29. Бараш, Л. Беспроводная передача энергии [Текст] / Л. Бараш // Компьютерное обозрение. – 2007. – № 29-30. – С. 60-61.

30. Бараш, Л. Оптические сети: основные компоненты [Текст] / Л. Бараш // Компьютерное обозрение. – 2006. – № 28. – С. 70-72.

31. Бараш, Л. Ячеистые сети – следующий шаг в развитии беспроводных технологий [Текст] / Л. Бараш // Компьютерное обозрение. – 2004. – № 3. – С. 52-53.

32. Мусієнко, М. П. Система автоматичного проектування мережі передачі даних [Текст] / М. П. Мусієнко, В. А. Дидук // Наукові праці Чорномор. держ. ун-ту ім. Петра Могили. Серія : комп'ютерні технології. – Миколаїв : Вид-во ЧДУ ім. Петра Могили, 2011. – Вип. 121, т. 134. – С. 161–165.

#### **Словники**

33. [Newton's Telecom Dictionary: Telecommunications, Networking, Information](http://www.amazon.com/Newtons-Telecom-Dictionary-Telecommunications-Technologies/dp/0979387361/ref=dp_ob_title_bk/183-0174019-4455856)  [Technologies, The Internet, Wired, Wireless, Satellites and Fiber](http://www.amazon.com/Newtons-Telecom-Dictionary-Telecommunications-Technologies/dp/0979387361/ref=dp_ob_title_bk/183-0174019-4455856) / Harry Newton, Steve Schoen. – 27th Edition. – N.Y. : CMP Books, 2004. – 920 p. – ISBN-13: 978-0979387340.

34. Бардачов, Ю. М. Тлумачний рос.-укр.-англ. словник. Комп'ютерні науки та комп'ютерна інженерія : 6000 термінів [Текст] / Ю. М. Бардачов, В. О. Костін, В. Є. Ходаков. – Херсон : Олді-плюс, 2006. – 1028 с.

35. Інформаційні технології. Словник термінів. Частина 17. Бази даних [Текст] : (ISO/ІЕС 2382-17:1999, IDT) : ДСТУ ISO/ІЕС 2382-17:2005. – [Чинний від 2007-08-01]. – К. : Держспоживстандарт України, 2005. – 42 с.

36. Колисниченко, Д. Н. Англо-русский толковый словарь компьютерных терминов [Текст] / Д. Н. Колисниченко. – 3-е изд. – СПб. : Наука и техника, 2009. – 288 с.

37. Словопедія [Електронний ресурс] // Українські словники. – Режим доступу : URL : http://slovopedia.org.ua/. – Загол. з екрану.

## **Тематичні електронні ресурси**

## *Ресурси локального доступу*

38. Телекомунікаційні системи та мережі [Електронний ресурс] : електрон. підруч. : в 4 т. – Х. : Компанія СМІТ, 2011. – Т. 1. Структура й основні функції. – 1 электрон. опт. диск (CD-R) : кольор. ; 12 см. – Систем. вимоги: Pentium-300 ; 128 Mb RAM ; пристрій читання компакт-дисків або DVD-дисків ; Windows XP. – Загол. з титул. диску.

## *Ресурси віддаленого доступу*

39. 802.1Q [Електронний ресурс] // Веб-сайт «Xgu.ru». – Режим доступу : URL : http://xgu.ru/wiki/802.1Q – Загол. з екрану.

40. Database Query — Welcome to RIPE Network Coordination Centre [Електронний ресурс]. – Режим доступу : URL : https://apps.db.ripe.net/search/query.html – Загол. з екрану.

41. Ethernet frame tagging [Електронний ресурс]. – Режим доступу : URL : http://www.black-box.eu/en-int/page/4758/ethernet-frame-tagging – Загол. з екрану.

42. Netcraft Uptime Survey [Электронный ресурс] – Режим доступу : URL : http://uptime.netcraft.com/.– Загл. с экрана.

43. RIPE Network Coordination Centre [Электронный ресурс] – Режим доступу : URL : http://www.ripe.net/.– Загл. с экрана.

44. Prom.ua — Всеукраинский торговый центр в интернете [Електронний ресурс]. – Режим доступу : URL : <http://prom.ua/> – Загол. з екрану.

45. RS3412xs - Продукты - Сетевые продукты хранения (NAS) Synology Inc.: –  $[3\text{J}-\text{J}]\text{J}$  –  $\text{J}$   $\text{J}$  –  $\text{J}$   $\text{J}$  –  $\text{J}$   $\text{J}$   $\text{J}$   $\text{J}$   $\text{J}$   $\text{J}$   $\text{J}$   $\text{J}$   $\text{J}$   $\text{J}$   $\text{J}$   $\text{J}$   $\text{J}$   $\text{J}$   $\text{J}$   $\text{J}$   $\text{J}$   $\text{J}$   $\text{J}$   $\text{J}$   $\text$ ru/products/overview/RS3412xs – Загл. с экрана.

46. VLAN Tagging - Understanding VLANs Ethernet Frames [Електронний ресурс]. – Режим доступу : URL : http://www.firewall.cx/networking-topics/vlan-networks/219-vlantagging.html – Загол. з екрану.

47. Whois сервис – Россия. Проверка домена и поиск имени сайта - Домены ищут у нас [Электронный ресурс] – Режим доступу : URL : http://www.whois-service.ru/.– Загл. с экрана.

48. ГОСТ 34 : перечень и тексты семейства стандартов [Электронный ресурс]. – Режим доступа : URL : http://www.prj-exp.ru/gost-34. – Загол. з екрану.

49. Документирование по ГОСТ 34\* — это просто [Электронный ресурс] // Хабрахабр. – Режим доступа: URL : http://habrahabr.ru/post/122700/. – Загл. с экрана.

50. Интернет-магазин ROZETKA™ [Електронний ресурс]. – Режим доступу : URL : <http://rozetka.com.ua/> – Загол. з екрану.

51. Как писать раздел ТЗ «Порядок контроля и приемки системы» по ГОСТ 34.602-89» : техн. документация [Электронный ресурс]. – Режим доступа : URL : http://tdocs.su/6448. – Загл. с экрана.

52. Мережеві сховища NAS [Електронний ресурс] // Rozetka. – Режим доступу : URL : [http://rozetka.ua/.](http://rozetka.ua/) –Загол. з екрану.

53. Монтаж систем відеоспостереження [Електронний ресурс] // Novacom. – Режим доступу : URL : http://novacom.ru. – Загол. з екрану.

54. Мультисервісна мережа NGN [Електронний ресурс] // Вікіпедія – вільна енциклопедія. – Режим доступу : URL : http://uk.wikipedia.org/wiki/NGN. – Загол. з екрану.

55. Обладнання систем відеоспостереження [Електронний ресурс] // Aurabi.ru. – Режим доступу : URL : http://www.aurabi.ru. – Загол. з екрану.

56. ОДЕСКАБЕЛЬ - производство кабельной продукции [Эектронный ресурс]. – Режим доступа : URL : http://odeskabel.com/main-rus/index.php – Загл. с экрана.

57. Определение производителя по MAC-адресу - 2IP.com.ua [Электронный ресурс]. – Режим доступа : URL : http://2ip.com.ua/ru/services/information-service/mac-find – Загл. с экрана.

58. Промышленные средства связи Ethernet [Электронный ресурс] : руководство по выбору кабеля. – Режим доступа : URL : http://literature.rockwellautomation.com/idc/groups/literature/documents/br/1585-br001\_-ru-p.pdf – Загл. с экрана.

59. Розрахунок архіву відеоспостереження [Електронний ресурс] // Markevich.By. – Режим доступу : URL : [http://markevich.by/.](http://markevich.by/) – Загол. з екрану.

60. Семѐнов, Ю.А. Телекоммуникационные технологии [Электронный ресурс] : обучающий веб-сервер / Ю. А. Семѐнов. – М. : МФТИ, 2008. – 2500 с. : ил.. – Режим доступа : URL : [http://book.itep.ru/.](http://book.itep.ru/) – Загл. с экрана.

61. Статистика сайтів [Електронний ресурс]. – Режим доступу : URL : [http://uptime.netcraft.com/up/graph?site.](http://uptime.netcraft.com/up/graph?site) – Загол. з екрану.

62. Тестирование [Електронний ресурс]. – Режим доступа : URL : www.ecolan.ru/build\_infr/structured\_cabling/audit/. – Загл. с экрана.

63. Техническое задание на создание автоматизированной системы ГОСТ 34.602-89 [Электронный ресурс] : пример технического задания. Проектирование хранилища данных. Проектная документация. – Режим доступа: URL: http://www.prjexp.ru/patterns/pattern\_tech\_task.php#tech\_task7. – Загл. с экрана.

64. Типи систем відеоспостереження [Електронний ресурс] // As-sb. – Режим доступу : URL : [http://as-sb.ru/.](http://rassanov.ru/) – Загол. з екрану.

**Додаток А** Зразки титульних аркушів до звітів

## <span id="page-53-0"></span>**МІНІСТЕРСТВО ОСВІТИ І НАУКИ УКРАЇНИ**

## **Чорноморський державний університет імені Петра Могили**

## **Факультет комп'ютерних наук**

**Кафедра інтелектуальних інформаційних систем**

## **ЗВІТ З ЛАБОРАТОРНОЇ РОБОТИ № 1**

з дисципліни «Комп'ютерні мережі»

на тему: **«Визначення та тестування ресурсів ЛОМ навчального закладу. Аналіз властивостей веб-ресурсів за допомогою мережевих команд MS Windows та сервісів Інтернет»**

6.040303 – ЛР.ПЗ.01 – 307.21310714

Виконав: студент 3 курсу, групи 307 напряму підготовки 6.040303 «Системний аналіз» (шифр і назва напряму підготовки)

\_\_\_\_\_\_\_\_\_\_\_\_\_\_\_\_\_\_\_\_\_\_\_\_\_\_\_\_\_\_\_\_\_\_\_\_\_\_\_\_О. Ф. Коломійченко\_

(підпис, ініціали та прізвище)

(дата)

 $\overline{\phantom{a}}$  , where  $\overline{\phantom{a}}$  , where  $\overline{\phantom{a}}$ 

Перевірив: доц. каф. ІТіПС, канд. техн. наук, доц.

\_\_\_\_\_\_\_\_\_\_\_\_\_\_\_\_\_\_\_\_\_\_\_\_І. М. Журавська\_\_\_

(підпис, ініціали та прізвище)

\_\_\_\_\_\_\_\_\_\_\_\_\_\_\_\_\_\_\_\_ (дата)

**м. Миколаїв – 2014 рік**

\_

## **МІНІСТЕРСТВО ОСВІТИ І НАУКИ УКРАЇНИ**

## **Чорноморський державний університет імені Петра Могили**

**Факультет комп'ютерних наук**

**Кафедра інтелектуальних інформаційних систем**

## **ЗВІТ З ЛАБОРАТОРНОЇ РОБОТИ № 3**

з дисципліни «Комп'ютерні мережі» на тему: **«Типи кабелів, які використовуються в LAN і WAN»**

6.050101 – ЛР.ПЗ.03 – 404.21210419

Виконала: студентка 2 курсу, групи 204 напряму підготовки 6.050101 «Комп'ютерні науки»

(шифр і назва напряму підготовки)

А. А. Старунова

(підпис, ініціали та прізвище)

(дата)

\_\_\_\_\_\_\_\_\_\_\_\_\_\_\_\_\_\_\_\_

Перевірив: доц. каф. ІТіПС, канд. техн. наук, доц.

\_\_\_\_\_\_\_\_\_\_\_\_\_\_\_\_\_\_\_\_\_\_\_\_\_\_І. М. Журавська\_

(підпис, ініціали та прізвище) \_\_\_\_\_\_\_\_\_\_\_\_\_\_\_\_\_\_\_\_

(дата)

**м. Миколаїв – 2014 рік**

## **МІНІСТЕРСТВО ОСВІТИ І НАУКИ УКРАЇНИ**

## **Чорноморський державний університет імені Петра Могили**

**Факультет комп'ютерних наук**

**Кафедра інформаційних технологій і програмних систем**

## **ЗВІТ З ЛАБОРАТОРНОЇ РОБОТИ № 6**

з дисципліни «Комп'ютерні мережі» на тему: «**Організація відеоспостереження у ЛОМ**»

6.050102 – ЛР.ПЗ.06 – 405.21110519

Виконав: студент 4 курсу, групи 405 напряму підготовки 6.050102 «Комп'ютерна інженерія»

(шифр і назва напряму підготовки)

\_\_\_\_\_\_\_\_\_\_\_\_\_\_\_\_\_\_\_\_\_\_\_\_\_\_\_\_\_\_\_\_\_\_\_\_\_\_\_\_\_Р. І. Лагутенко\_\_\_

(підпис, ініціали та прізвище) \_\_\_\_\_\_\_\_\_\_\_\_\_\_\_\_\_\_\_\_

(дата)

Перевірив: доц. каф. ІТ і ПС, канд. техн. наук, доц.

\_\_\_\_\_\_\_\_\_\_\_\_\_\_\_\_\_\_\_\_\_\_\_\_І. М. Журавська

(підпис, ініціали та прізвище) \_\_\_\_\_\_\_\_\_\_\_\_\_\_\_\_\_\_\_\_

(дата)

## **м. Миколаїв – 2014 рік**

## **Додаток Б**

<span id="page-56-0"></span>Зразок списку авторів комплексного звіту з лабораторної роботи

## **СПИСОК АВТОРІВ**

![](_page_56_Picture_129.jpeg)

## **Додаток В**

Зразок оформлення змісту звіту з лабораторної роботи

## **ЗМІСТ**

<span id="page-57-0"></span>![](_page_57_Picture_152.jpeg)

## **Додаток Г**

Одиниці виміру та префікси системи СІ, які використовуються у комп'ютерних мережіх

<span id="page-58-0"></span>Таблиця Г.1 – Множники, префікси та їхні позначення для кратних і частинних одиниць системи СІ

![](_page_58_Picture_548.jpeg)

При позначенні трафіку даних та швидкості руху абонентів бездротових мереж, слід використовувати умовні позначення, які відповідають системі СІ і наведені в розділі 25 ДК 011-96 (табл. Г.2).

Таблиця Г.2 – Одиниці вимірювання за українськими стандартами, які відповідають системі СІ

| Код  | Назва одиниці      | Множник до основної одиниці         | Умовне позначення           |              |
|------|--------------------|-------------------------------------|-----------------------------|--------------|
|      | вимірювання        |                                     |                             |              |
|      |                    |                                     | укр.                        | міжнар.      |
| 0161 | Секунда            |                                     | C                           | S            |
| 0175 | Година             | 60 хв; $3,6 \cdot 10^3$ с; $3,6$ кс | ГОД                         | $\mathbf h$  |
| 0176 | Хвилина            | 60c                                 | <b>XB</b>                   | min          |
| 0177 | Метр за секунду    |                                     | M/C                         | m/s          |
| 0180 | Кілометр за годину | $10^3$ M/c                          | км/год                      | km/hs        |
| 2501 | Біт                |                                     | 6iT                         | bit; b       |
| 2502 | Кілобіт            | 103 біт                             | кбіт                        | kbit; kb     |
| 2503 | Мегабіт            | 106 біт, 103 кбіт                   | Мбіт                        | Mbit; Mb     |
| 2504 | Байт               | 86ir                                | байт                        | byte; B      |
| 2505 | Кілобайт           | 103 байт                            | кбайт                       | kbyte; kB    |
| 2506 | Мегабайт           | 106 байт, 103 кбайт                 | Мбайт                       | Mbyte; MB    |
| 2507 | Гігабайт           | 109 байт, 106 кбайт, 103 Мбайт      | Гбайт                       | Gbyte; GB    |
| 2521 | Біт за секунду     |                                     | 6iT/c                       | bit/s; bps   |
| 2522 | Кілобіт за секунду | 103 біт/с                           | $\overline{\text{k}0}$ it/c | kbit/s; kbps |
| 2523 | Мегабіт за секунду | 106 біт/с, 103 кбіт/с               | M6iT/c                      | Mbit/s; Mbps |
| 2524 | Байт за секунду    | 86iT/c                              | байт/с                      | byte/s       |

## *ДЛЯ НОТАТОК*

*Навчальне видання*

## **І. М. Журавська**

# **КОМП'ЮТЕРНІ МЕРЕЖІ**

Методичні рекомендації до виконання лабораторних робіт для студентів напрямів 6.040303 «Системний аналіз», 6.050101 «Комп'ютерні науки» та 6.050102 «Комп'ютерна інженерія»

Випуск 212

Редактор *О. Авраменко*. Технічний редактор, комп'ютерна верстка *О. Новосадовська.* Друк *О. Полівцова.* Фальцювально-палітурні роботи *Ю. Шаповалова.*

> Підп. до друку 26.01.2014 р. Формат 70х $100^{1/16}$ . Папір офсет. Гарнітура «Times New Roman». Друк ризограф. Ум. друк. арк. 3,0. Обл.-вид. арк. 5,8. Тираж 50 пр. Зам. № 4187.

Видавець і виготовлювач: ЧДУ ім. Петра Могили. 54003, м. Миколаїв, вул. 68 Десантників, 10. Тел.: 8 (0512) 50-03-32, 8 (0512) 76-55-81, e-mail: rector@chdu.edu.ua. Свідоцтво суб'єкта видавничої справи ДК № 3460 від 10.04.2009 р.